## **UNIVERSITE SIDI MOHAMED BEN ABDELLAH FACULTE DES SCIENCES ET TECHNIQUE FES DEPARTEMENT D'INFORMATIQUE**

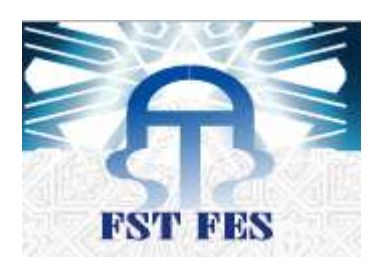

# **Projet de Fin d'Etudes**

Licence Sciences et Techniques Génie informatique

# **Planification Des Projets**

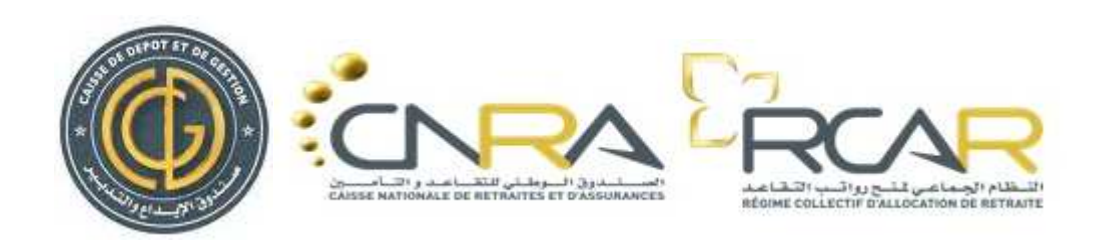

**Lieu de stage :** CNRA & RCRA.

**Réalisé par :**

TITIOU Abdelhadi CHAKIR Anouar **Maitre de stage :** 

**Encadré par par :**  Pr. Benabbou Rachid

Mr.ELLAIA Mr.ELLAIA ADIL

#### **Soutenu le 13/06/2014 devant le jury composé de :**

Pr. Benabbou Rachid Pr. M.C Abounouaima Pr. SaidNajah

Année Universitaire 2013-2014.

# Dédicace

A nos très chers parents,

Nulle expression, nulle dédicace, ne saurait exprimer notre amour éternel et nos sentiments de Considérations pour Les sacrifices que vous avez faits pour mon bien-être. Votre générosité et votre bonté ont toujours été un exemple pour nous. Trouvez en ce travail le fruit de votre dévouement et l'expression de notre gratitude et notre profond Amour.

# A nos chers frères,

Votre amour et soutien, nous ont toujours donné la force de continuer

# A nos deux très chères familles,

# A tous nos amis (e)s,

Nous vous aime tous, et nous ne vous oublierons jamais Aux personnes qui nous aiment, Que ce travail témoigne de nos sentiments les plus sincères

# Remerciements

Avant toute chose, nous tenons à remercier Monsieur Ellail Adil, Superviseur de notre stage à la Division des Systèmes d'informations et Pour l'attention particulière qu'il mous accordée au long des Jours que nous allons passer à la*CNRA & RCAR (Caisse Nationale Et d'Assurances & RégimeCollectif D'allocation De Retraite*), sans oublier tout le personnel pour son

# Accueil sichaleureux.

Notre remerciements et notre gratitude vont également à notre encadrant Monsieur Rachid Ben Abbou, pour son encadrement et son soutien. Egalement, nous souhaitons que toute personne, qui a contribué de près ou De loin au bon déroulement de notre stage de fin d'études, puisse trouver ici

L'expression de notre reconnaissance et notre gratitude.

Merci

# Sommaire :

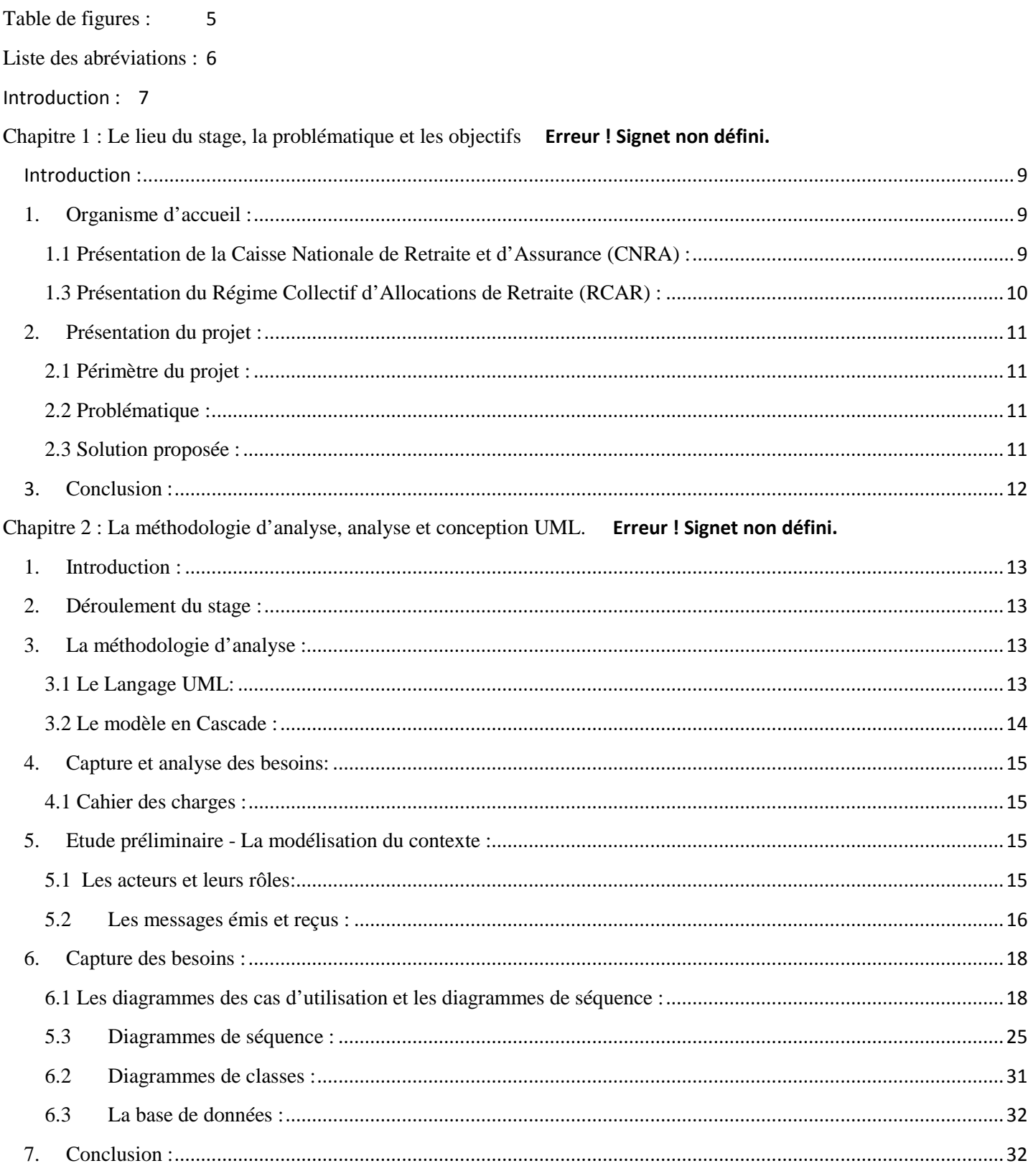

Chapitre 3 : Les outils et les technologies utilisées et présentation de l'application **Erreur ! Signet non défini.** 1. Introduction : 33 2. Outils et Technologies utilisées : ............................................................................................................................. 33 3. Présentation de l'application : ................................................................................................................................. 34 4. Conclusion : ............................................................................................................................................................. 47 Conclusion : 48

\_\_\_\_\_\_\_\_\_\_\_\_\_\_\_\_\_\_\_\_\_\_\_\_\_\_\_\_\_\_\_\_\_\_\_\_\_\_\_\_\_\_\_\_\_\_\_\_\_\_\_\_\_\_\_\_\_\_\_\_\_\_\_\_\_\_\_\_\_\_\_\_\_\_\_

Webographie : 48

# Table de figures :

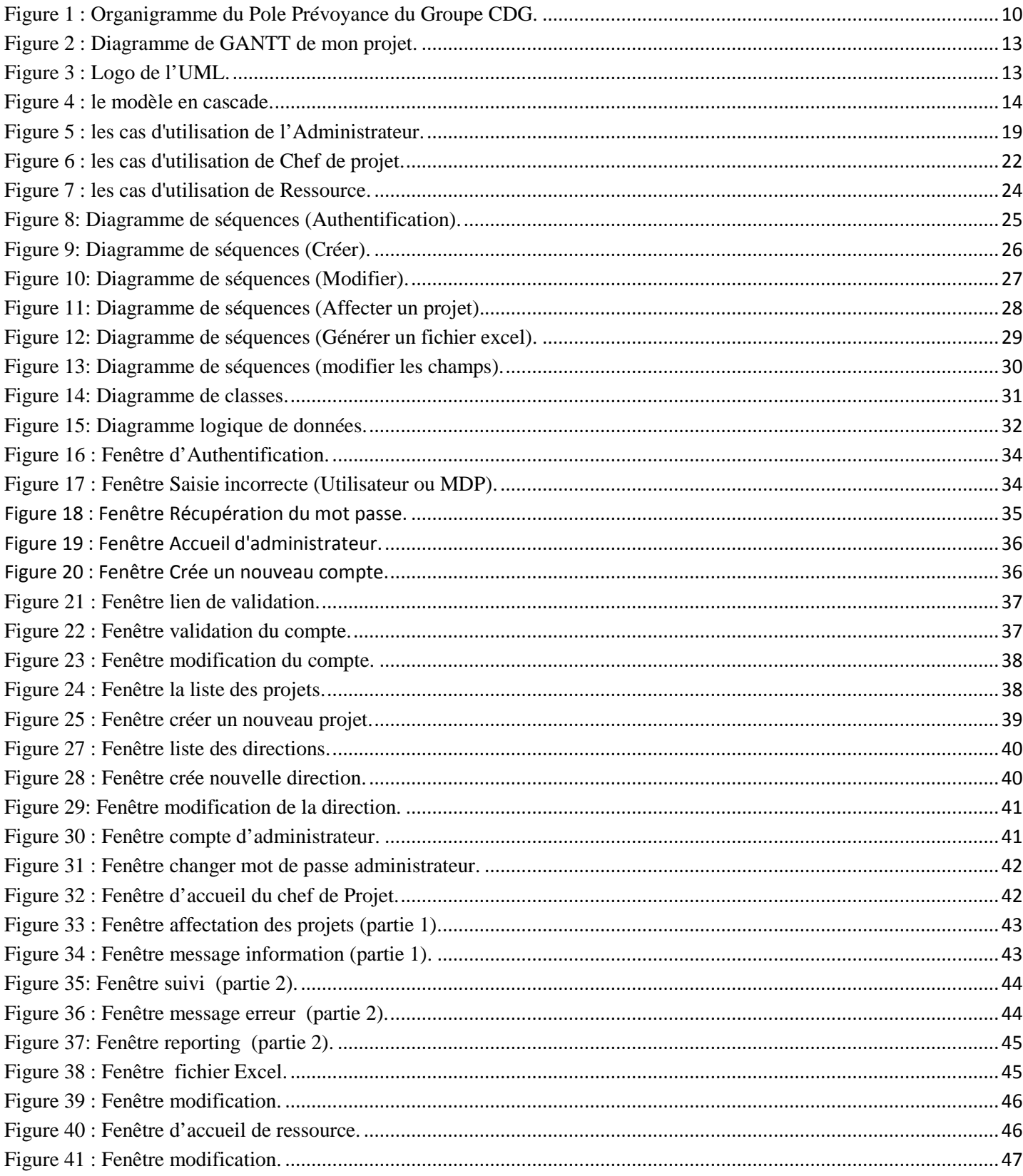

# Liste des abréviations :

\_\_\_\_\_\_\_\_\_\_\_\_\_\_\_\_\_\_\_\_\_\_\_\_\_\_\_\_\_\_\_\_\_\_\_\_\_\_\_\_\_\_\_\_\_\_\_\_\_\_\_\_\_\_\_\_\_\_\_\_\_\_\_\_\_\_\_\_\_\_\_\_\_\_\_

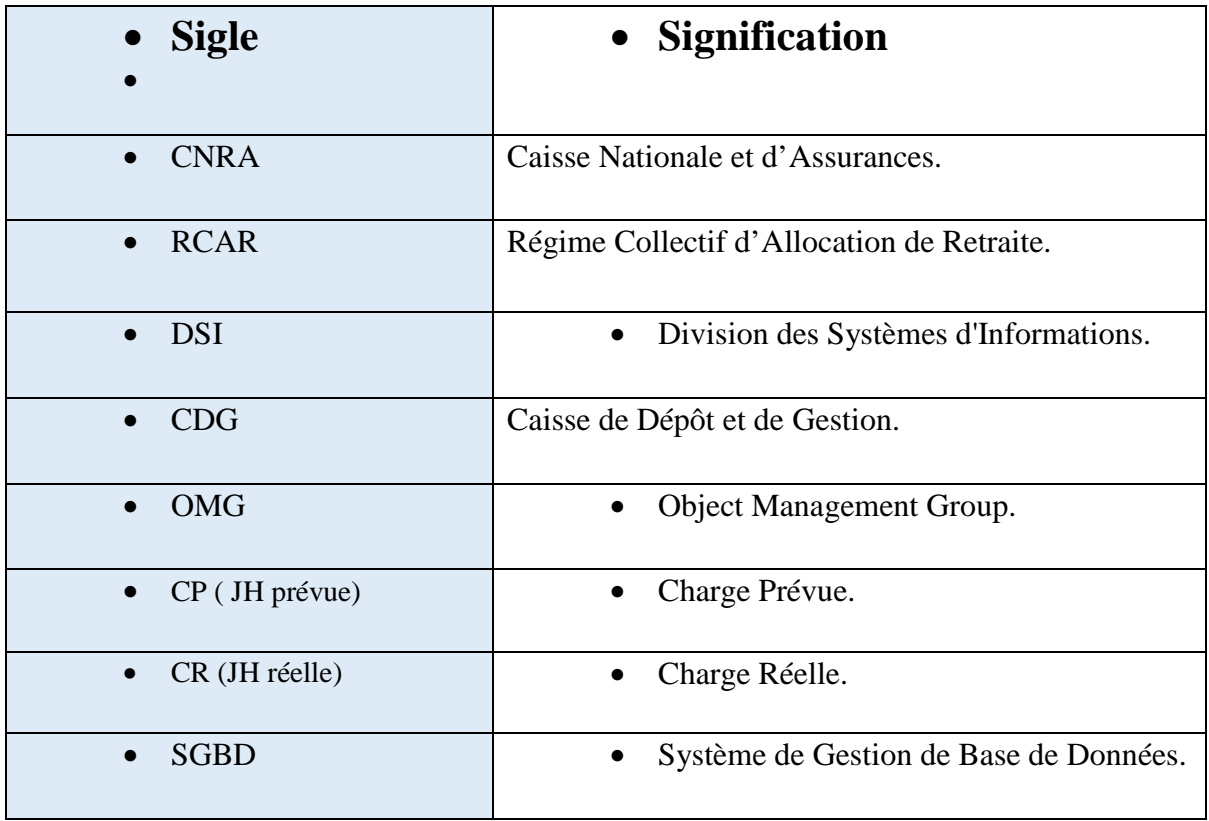

### Introduction :

La Faculté Des Sciences et Techniques de Fès intègre dans le cursus de la formation de ses étudiants un stage de fin d'études effectué au sein de l'entreprise. Ce qui permet aux étudiants de mettre en pratique leurs connaissances théoriques et pratiques sur le terrain, et facilite leur intégration dans le monde professionnel après obtention de leurs diplômes. Dans ce cadre, on a été accueilli par la Division des Systèmes d'Informations (DSI) au sein de la Caisse Nationale et d'Assurances (CNRA) & Régime Collectif d'Allocation de Retraite (RCAR) pour un stage de deux mois pour y mettre en place une solution informatisée.

\_\_\_\_\_\_\_\_\_\_\_\_\_\_\_\_\_\_\_\_\_\_\_\_\_\_\_\_\_\_\_\_\_\_\_\_\_\_\_\_\_\_\_\_\_\_\_\_\_\_\_\_\_\_\_\_\_\_\_\_\_\_\_\_\_\_\_\_\_\_\_\_\_\_\_

La CNRA & RCAR, dispose d'un service informatique qui gère son système d'information. Ce service se charge du développement des applications et du suivi des projets d'informatique du Centre. Pour cela et dans le but d'avoir de l'aide, il reçoit plusieurs projets au cours de l'année, ce qui entraîne une grande difficulté dans la gestion des projets. La DSI a décidé d'informatiser la tâche en vue de remédier au problème.

Le présent rapport expose et illustre les différentes étapes de notre travail. Son but n'est pas uniquement de présenter un aperçu exhaustif et détaillé du travail effectué et de résoudre le problème posé mais aussi, d'avoir une vision globale, de manière claire et simple, des aspects techniques et humains auxquels nous avons été confrontés.

Il est composé de trois chapitres :

- La première partie permet de donner une vision générale sur l'organigramme de la CNRA & RCAR, une présentation de la CNRA & RCAR, la DSI, une présentation du projet, la problématique, les objectifs, l'apport du projet et les contraintes.
- La deuxième partie décrit le contexte global du projet ainsi que la méthodologie d'analyse que nous suivons dans nos projets, et aussi l'analyse et la conception UML.
- La troisième partie est consacrée aux outils et les technologies utilisées pour la réalisation du projet.

#### **Introduction :**

Dans ce premier chapitre nous allons présenter l'organisme d'accueil, la CNRA & RCAR, appartenant au pôle prévoyance du Groupe CDG, ses activités et sa structure interne. Ensuite on va présenter le cadre général du Projet, ses objectifs ainsi que la conduite de travail adoptée pour ce projet.

\_\_\_\_\_\_\_\_\_\_\_\_\_\_\_\_\_\_\_\_\_\_\_\_\_\_\_\_\_\_\_\_\_\_\_\_\_\_\_\_\_\_\_\_\_\_\_\_\_\_\_\_\_\_\_\_\_\_\_\_\_\_\_\_\_\_\_\_\_\_\_\_\_\_\_

### **1. Organisme d'accueil :**

#### **1.1 Présentation de la Caisse Nationale de Retraite et d'Assurance (CNRA) :**

La Caisse Nationale de Retraites et d'Assurances est un établissement public doté de la Personnalité civile et de l'autonomie financière, elle fonctionne sous la garantie de l'Etat créée Par le Dahir n° 1-59-301 du 27 Octobre 1959.

Elle a pour principales missions de gérer les rentes des accidents de travail et de la

Circulation ainsi que les régimes de retraite qui veillent à assurer une couverture sociale aux

Catégories socioprofessionnelles non encore couvertes (avocat et parlementaires).

#### a. **Les buts de la CNRA :**

• De consentir des assurances de rentes immédiates, viagères ou temporaires et Des rentes différées.

• De recevoir les capitaux constitutifs des rentes alloués par décisions judiciaires En répartition des accidents du travail ou de droit commun.

• D'étendre ses opérations à toutes les combinaisons d'assurances garantissant Un capital en cas de vie ou en cas de décès.

#### b. **Les activités propres à la CNRA :**

- Gestion spéciale des rentes des accidents de travail depuis 1959.
- Gestion des rentes des accidents de circulation, à partir de 1984.
- Gestion, depuis 1988, du régime complémentaire de retraite (RECORE).
- Gestion du Fonds de Retraites des ordres des Avocats du Maroc (FRAM).

### **1.3 Présentation du Régime Collectif d'Allocations de Retraite (RCAR) (RCAR) :**

Le Régime Collectif d'allocation de Retraite (RCAR) créé par le Dahir portant loi n° 1-77-216 du 4 octobre 1977, il procure une couverture sociale aux agents non titulaires de la Fonction publique et des collectivités locales et aux agents des établissements publics

\_\_\_\_\_\_\_\_\_\_\_\_\_\_\_\_\_\_\_\_\_\_\_\_\_\_\_\_\_\_\_\_\_\_\_\_\_\_\_\_\_\_\_\_\_\_\_\_\_\_\_\_\_\_\_\_\_\_\_\_\_\_\_\_\_\_\_\_\_\_\_\_\_\_\_

\_\_\_\_\_\_\_\_\_\_\_\_\_\_\_\_\_\_\_\_\_\_\_\_\_\_\_\_\_\_\_\_\_\_\_\_\_\_\_\_\_\_\_\_\_\_\_\_\_\_\_\_\_\_\_\_\_\_\_\_\_\_\_\_\_\_\_\_\_\_\_\_\_\_\_

Le RCAR a comme mission de recevoir, redistribuer, et placer dans les meilleures Conditions les flux monétaires cumulés par le régime 216 du 4 octobre 1977, il procure une couverture son cion publique et des collectivités locales et aux ag<br>RCAR a comme mission de recevoir, redistribuer, enditions les flux monétaires cumulés par le régime.

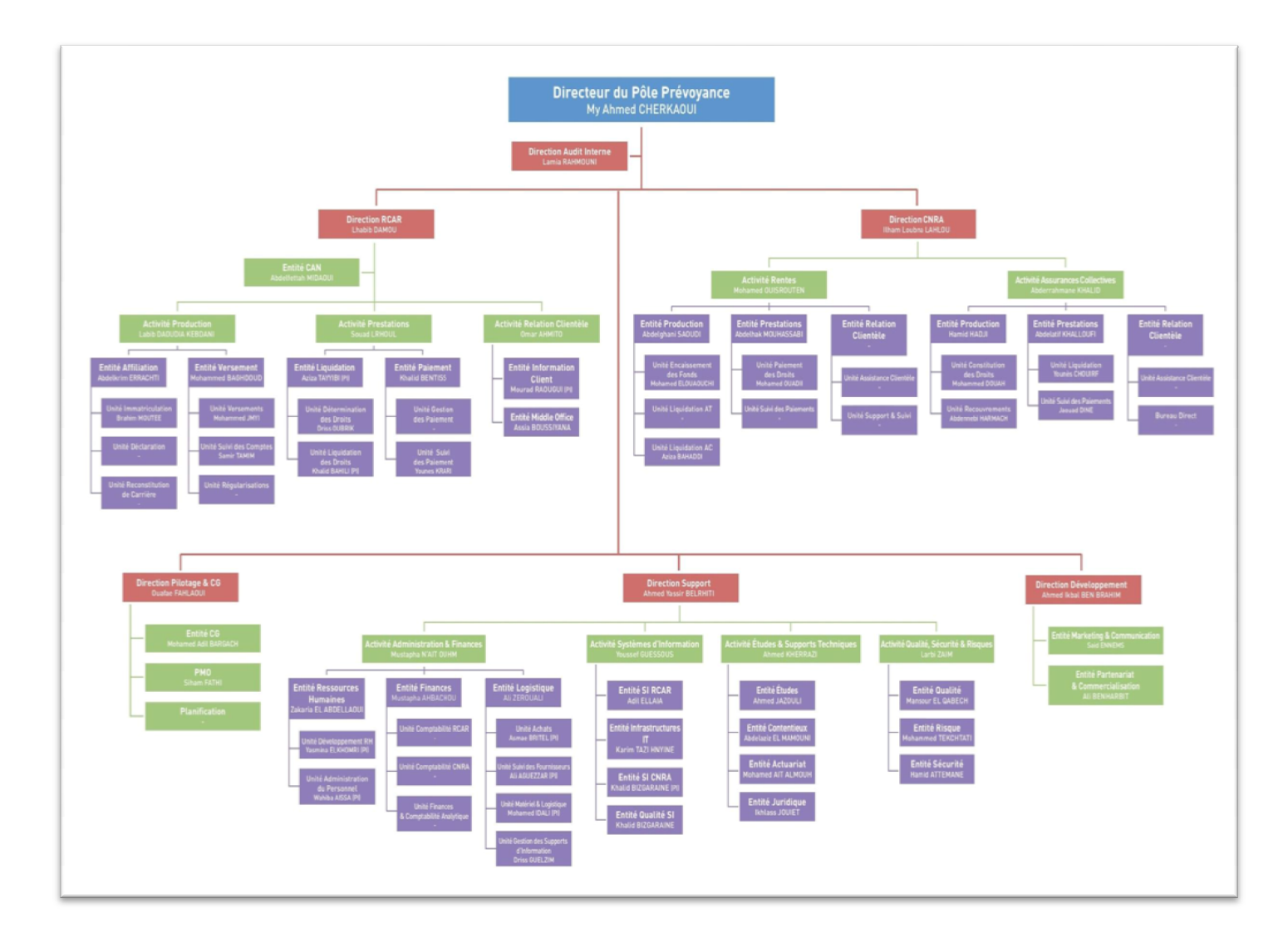

FIGURE 1 : ORGANIGRAMME DU POLE PREVOYANCE DU GROUPE CDG.

## **2. Présentation du projet :**

#### **2.1 Périmètre du projet :**

Notre projet consiste à développer une application pour la planification des projets, afind'affecter chaque projet à une ressourcespécifiée pour chaque direction avec des tâches différentes.

\_\_\_\_\_\_\_\_\_\_\_\_\_\_\_\_\_\_\_\_\_\_\_\_\_\_\_\_\_\_\_\_\_\_\_\_\_\_\_\_\_\_\_\_\_\_\_\_\_\_\_\_\_\_\_\_\_\_\_\_\_\_\_\_\_\_\_\_\_\_\_\_\_\_\_

#### **2.2 Problématique :**

La Direction des Systèmes d'Information du RCAR (Régime Collectif d'Allocation deRetraite), qui représente auprès de la CNRA (Caisse Nationale de Retraite et d'Assurance) lePole prévoyance de la CDG (Caisse de Dépôt et de Gestion), est chargée actuellement de gérer des projets informatique(Développement et Infrastructure) d'une manière manuelle, ce qui prend beaucoup de temps,autrement ditl'enregistrement des projets et des ressources sont enregistrés dans des fichiers Excel, le chef de projet doit affecter les projets et les tâches à des ressources etles enregistrer dans un fichier Excel ce qui perturbe la gestion lorsque le nombre de projets est important.

#### **2.3 Solution proposée :**

Pour faciliter ses tâches, les responsables dudépartement du système informatique ont adoptés une autre manière qui nécessiteune réalisation d'une application de planification des projets qui doit être une application avec une interface facile et efficace.

- $\triangleright$  L'administrateur se charge de :
- Créer et modifierdes directions /entités.
- Proposer et modifier des projets/actions.
- Gérer les utilisateurs.

 $\triangleright$  Le chef de projet se charge de :

- Créer et modifier les tâches et les affecter aux ressources.
- Saisir/modifier la charge prévue (JH réelle).
- Saisir/modifier la date début/fin prévue.
- Saisir/modifier le taux initial et prévu.
- Modifier la charge réelle (JH réelle).
- Modifier la date début/fin réelle.
- Modifier le taux réel.
- Générer un fichier Excel.

 $\triangleright$  La ressource (stagiaire) se charge de :

- Saisir/modifierla charge réelle (JH réelle).
- Saisir/modifier la date début/finréelle.

• Saisir/modifier le taux réel.

Pour éviter le besoin d'installation sur les postes et profiter de l'accès en permanence à l'application selon la situation de l'utilisateur (uniquement besoin d'une connexion internet et un navigateur web), on nous a précisé d'utiliser :

\_\_\_\_\_\_\_\_\_\_\_\_\_\_\_\_\_\_\_\_\_\_\_\_\_\_\_\_\_\_\_\_\_\_\_\_\_\_\_\_\_\_\_\_\_\_\_\_\_\_\_\_\_\_\_\_\_\_\_\_\_\_\_\_\_\_\_\_\_\_\_\_\_\_\_

- Le langage PHP
- La plate-forme WAMP de développement Web sous Windows pour les applications dynamiques à l'aide du serveurPHPMyAdmin pour la gestion des bases de données.

### **3. Conclusion :**

- Dans ce premier chapitre, nous avons donné une présentation de la CNRA & RCAR ainsi que sa Division des Systèmes d'Information. Ensuite, nous avons défini la problématique du projet de fin d'études existante, ainsi que la solution proposé. Alors quelles sont les opérations effectuées ? Quelles sont les technologies qui peuvent répondre aux besoins de l'application ?

### **1. Introduction :**

Ce chapitre présente un diagramme de GANTT sur le déroulement du projet, de même il décrit la méthodologie d'analyse suivie ainsi que la spécification des besoins, l'analyse et la conception UML.

\_\_\_\_\_\_\_\_\_\_\_\_\_\_\_\_\_\_\_\_\_\_\_\_\_\_\_\_\_\_\_\_\_\_\_\_\_\_\_\_\_\_\_\_\_\_\_\_\_\_\_\_\_\_\_\_\_\_\_\_\_\_\_\_\_\_\_\_\_\_\_\_\_\_\_

\_\_\_\_\_\_\_\_\_\_\_\_\_\_\_\_\_\_\_\_\_\_\_\_\_\_\_\_\_\_\_\_\_\_\_\_\_\_\_\_\_\_\_\_\_\_\_\_\_\_\_\_\_\_\_\_\_\_\_\_\_\_\_\_\_\_\_\_\_\_\_\_\_\_\_

### **2. Déroulement du stage :**

 Notre projet de fin d'études est effectué au sein de la division des systèmes d'informations et de communication, son sujet est la planification des projets et il a suivi le planning suivant :

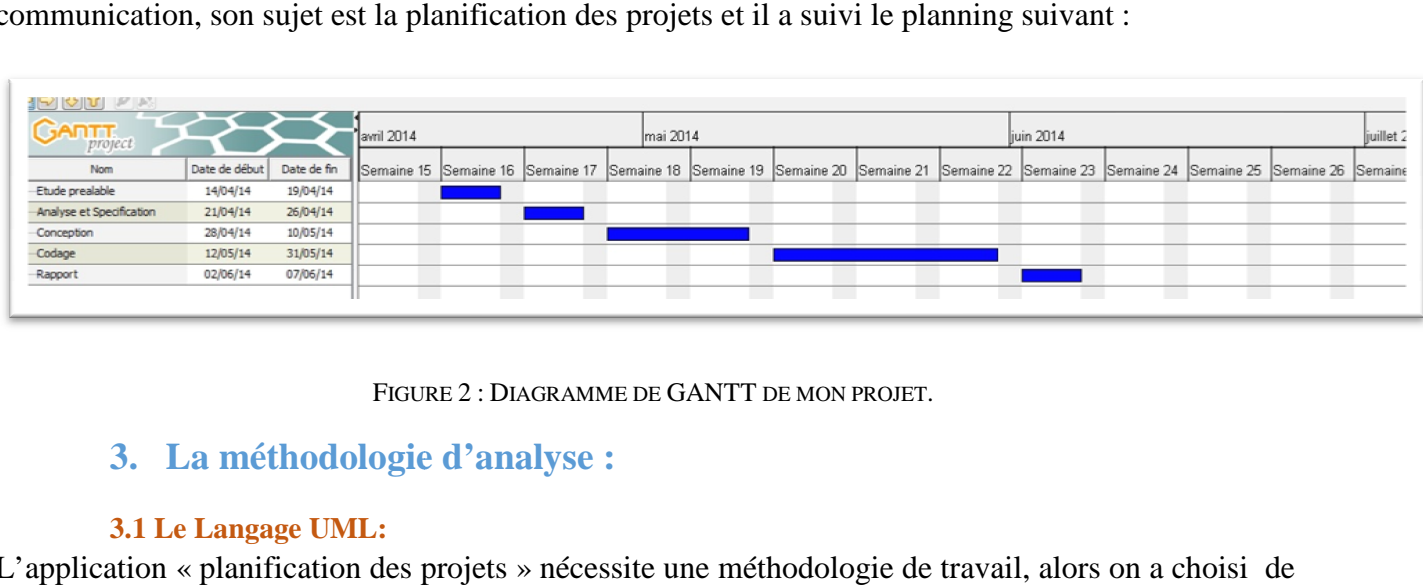

FIGURE 2 : DIAGRAMME DE GANTT DE MON PROJET.

### **3. La méthodologie d'analyse :**

#### **3.1 Le Langage UML:**

L'application « planification des projets » nécessite une méthodologie de travail, alors on a choisi travailler avec UML comme langage de modélisation, et le modèle en cascade comme modèle de cycle de vie, car c'est un modèle qui reste valable pour les petites applications.

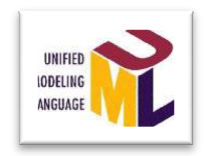

#### FIGURE 3 · LOGO DE L'UML.

UML (sigle désignant l'UnifiedModelingLanguage ou « langage de modélisation unifié ») est un langage de modélisation graphique à base de pictogrammes. Il est apparu dans le monde du génie logiciel, dans le cadre de la « conception orientée objet ». UML est couramment utilisé dans les projets logiciels.

UML est l'accomplissement de la fusion de précédents langages de modélisation objet : Booch, OMT, ROOSE. Principalement issu des travaux de GradyBooch, James Rumbaugh et Ivar Jacobson, UML est à présent un standard défini par l'Object Management Group (OMG).

#### **3.2 Le modèle en Cascade Cascade :**

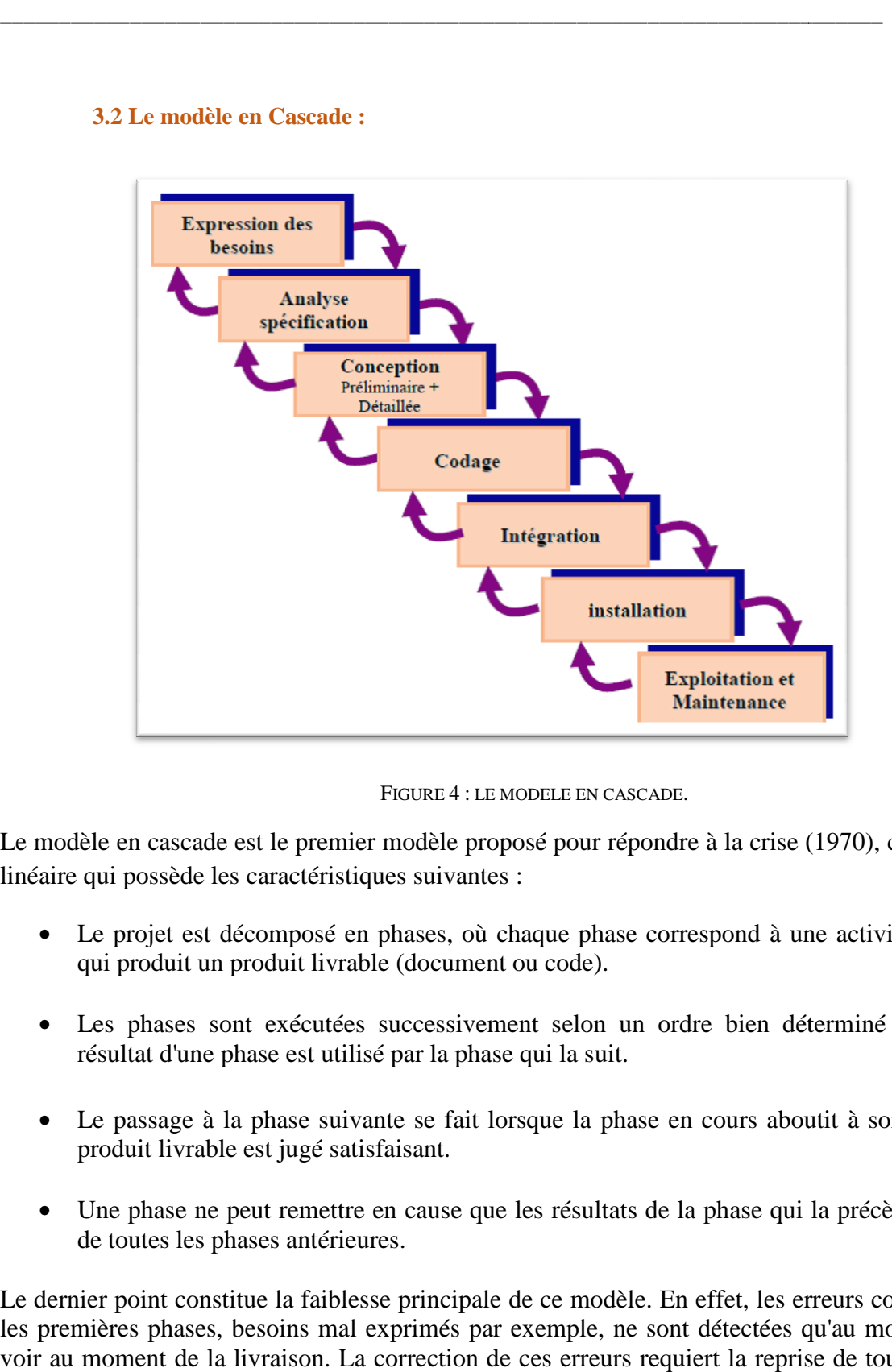

\_\_\_\_\_\_\_\_\_\_\_\_\_\_\_\_\_\_\_\_\_\_\_\_\_\_\_\_\_\_\_\_\_\_\_\_\_\_\_\_\_\_\_\_\_\_\_\_\_\_\_\_\_\_\_\_\_\_\_\_\_\_\_\_\_\_\_\_\_\_\_\_\_\_\_

FIGURE 4 : LE MODELE EN CASCADE.

Le modèle en cascade est le premier modèle proposé pour répondre à la crise (1970), c'est un modèle linéaire qui possède les caractéristiques suivantes :

- Le projet est décomposé en phases, où chaque phase correspond à une activité bien précise qui produit un produit livrable (document ou code).
- Les phases sont exécutées successivement selon un ordre bien déterminé (Figure 4), le résultat d'une phase est utilisé par la phase qui la suit.
- Le passage à la phase suivante se fait lorsque la phase en cours aboutit à son objectif et le produit livrable est jugé satisfaisant. est utilisé pa<br>se suivante<br>ugé satisfais<br>emettre en c<br>antérieures.
- Une phase ne peut remettre en cause que les résultats de la phase qui la précède et non ceux de toutes les phases antérieures.

Le dernier point constitue la faiblesse principale de ce modèle. En effet, les erreurs commises durant les premières phases, besoins mal exprimés par exemple, ne sont détectées qu'au moment des tests voir au moment de la livraison. La correction de ces erreurs requiert la reprise de toutes les phases. Ainsi, le modèle en cascade est mieux adapté aux petits projets où les be définis. ées qu'au moment des tests<br>reprise de toutes les phases.<br>es besoins sont clairement

### **4. Capture et analyse des besoins:**

#### **4.1 Cahier des charges :**

Les discussions menées avec le service ont abouti à la définition des fonctionnalités suivantes :

\_\_\_\_\_\_\_\_\_\_\_\_\_\_\_\_\_\_\_\_\_\_\_\_\_\_\_\_\_\_\_\_\_\_\_\_\_\_\_\_\_\_\_\_\_\_\_\_\_\_\_\_\_\_\_\_\_\_\_\_\_\_\_\_\_\_\_\_\_\_\_\_\_\_\_

*Administrateur :*Le système doit permettre à l'administrateur de s'authentifier par son login et son mot de passe, doit aussi permettre à l'administrateur de générer ou modifier des Direction/Entité ou des Projet/Action. Il doit permettre de générer les utilisateurs par leurs (Login, Nom, Courrier, Droit d'accès), et permettre aussi de modifier ou supprimer un utilisateur.Une notification sera envoyée par mail à l'email de l'utilisateur pour choisir son mot de passe et activer son compte.

*Chef de projet :*Le système doit permettre au chef de projet de s'authentifier par son login et son mot de passe, doit aussiluipermettre d'affecter les projets aux ressources. Il doit permettre de générer un fichier Excel de chaque semaine, et aussi de générer (modifier ou supprimer) des tâches, des livrables (Compte rendu), les dates (début etfin), les taux (initial, prévu ou réel), et finalement lescharges (JH) de chaque projets affecter.

*Ressource(stagiaire) :* Le système doit permettre à la ressource de s'authentifier par son login et son mot de passe. Il doit aussi lui permettre de saisir ou modifier la charge réelle, la date (début et fin réelle), et le taux réel.

### **5. Etude préliminaire - La modélisation du contexte :**

#### **5.1 Les acteurs et leurs rôles:**

Les acteurs qui interagissent directement avec le système étudié en émettant et/ou en recevant des messages éventuellement porteurs de données sont *(tableau 1)* :

- **Administrateur :** Acteur principal internequi crée les directions/entités et les projets/actions, gère les utilisateurs et peut faire la mise à jour de toutes les informations.
- **Chef de projet :** Acteur interne quicrée et gère les tâches et les affecter aux ressources.
- **Ressource :** Acteur interne chargé de saisir les informations en relation avec la tâche et de faire la mise à jour des informations saisies.

-**Acteur 1 : Administrateur :** 

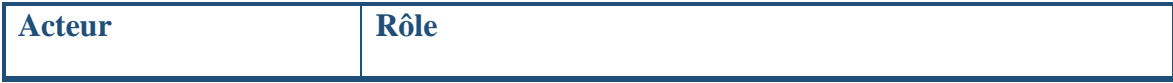

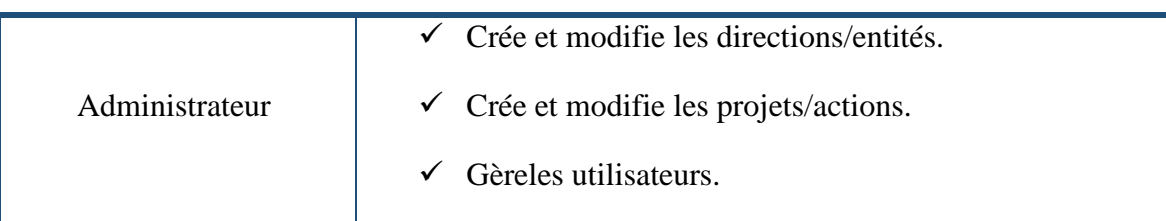

### - **Acteur 2 : chef de projet :**

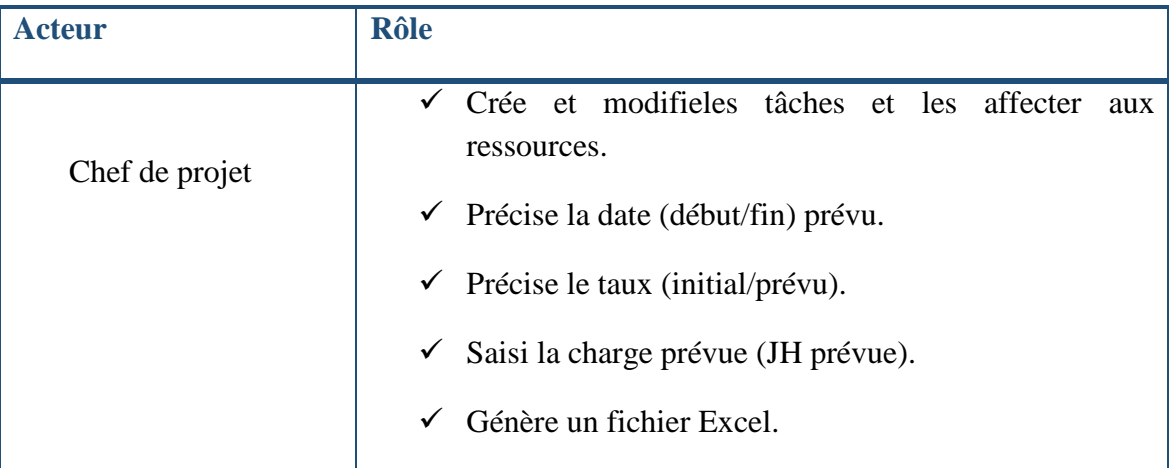

### -**Acteur 3 : ressource:**

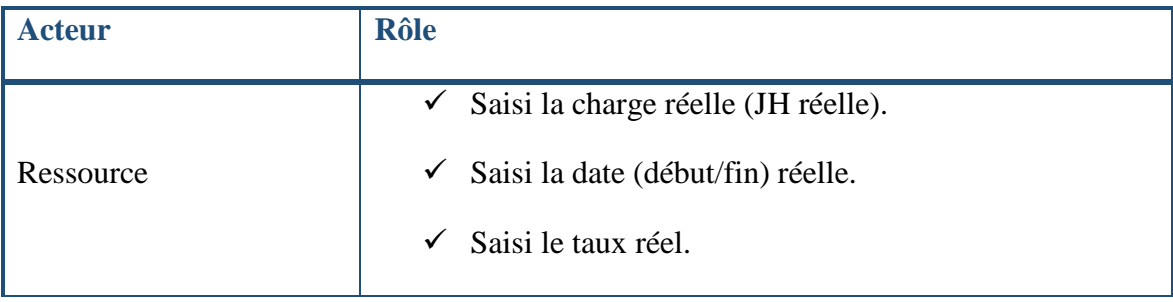

**5.2 Les messages émis et reçus :** 

## -**Acteur 3 : Administrateur:**

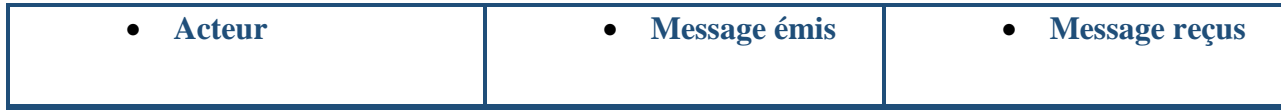

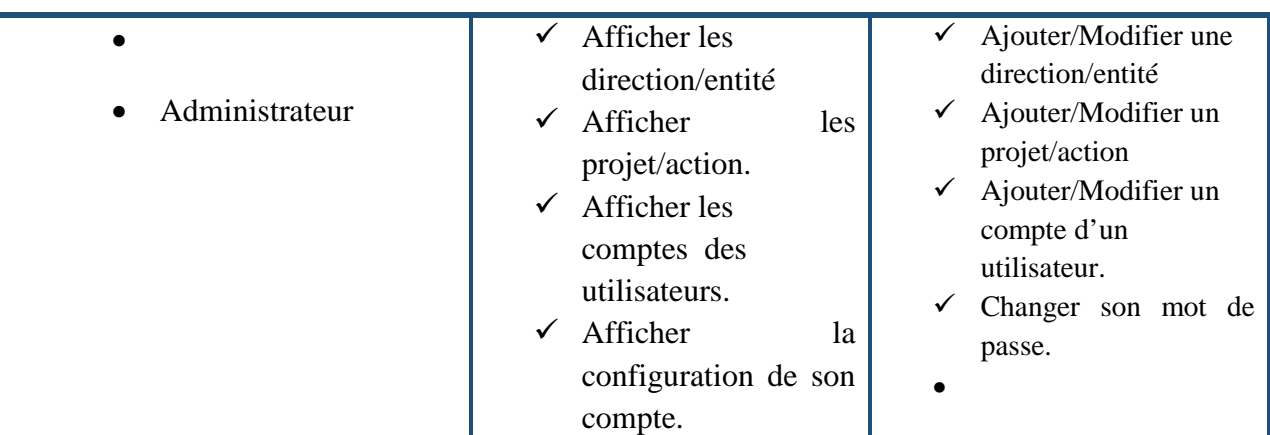

## -**Acteur 3 : Chef de projet:**

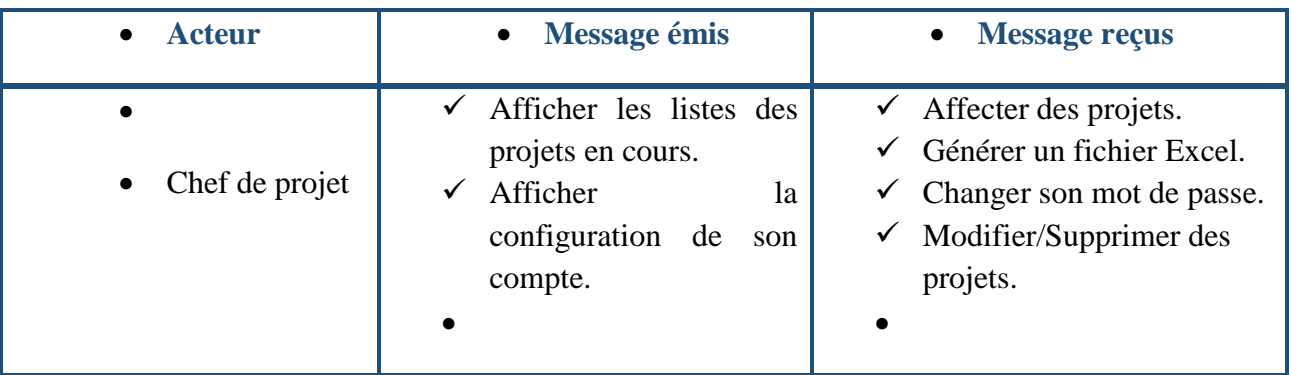

### -**Acteur 3 : Ressource:**

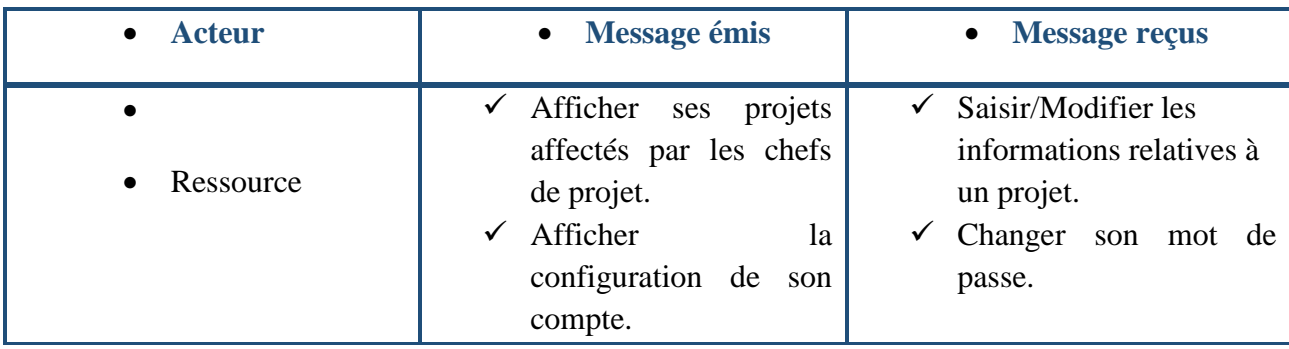

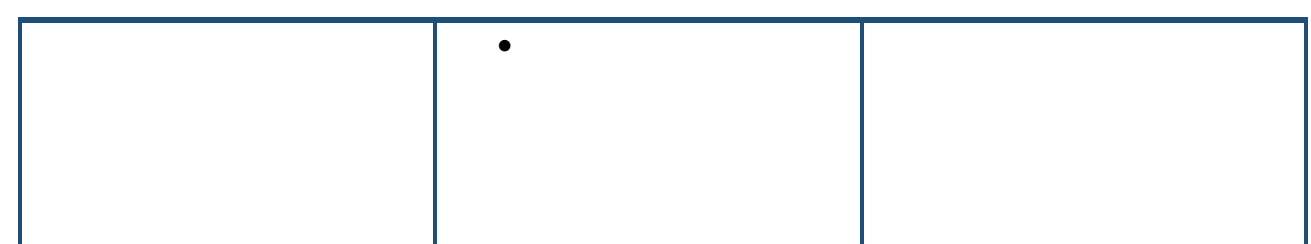

### **6. Capture des besoins :**

 **6.1 Les diagrammes des cas d'utilisation et les diagrammes de séquence :** 

En regroupant les intentions fonctionnelles en unités cohérentes, on obtient les cas d'utilisation recherchés.

#### **a. Le paquet de l'Administrateur :**

Ce paquet comporte tous les cas d'utilisations de l'administrateur que nous avons développé et représenté dans un diagramme de cas d'utilisations (*figure 3*).

Fiches textuelles des cas d'utilisation:

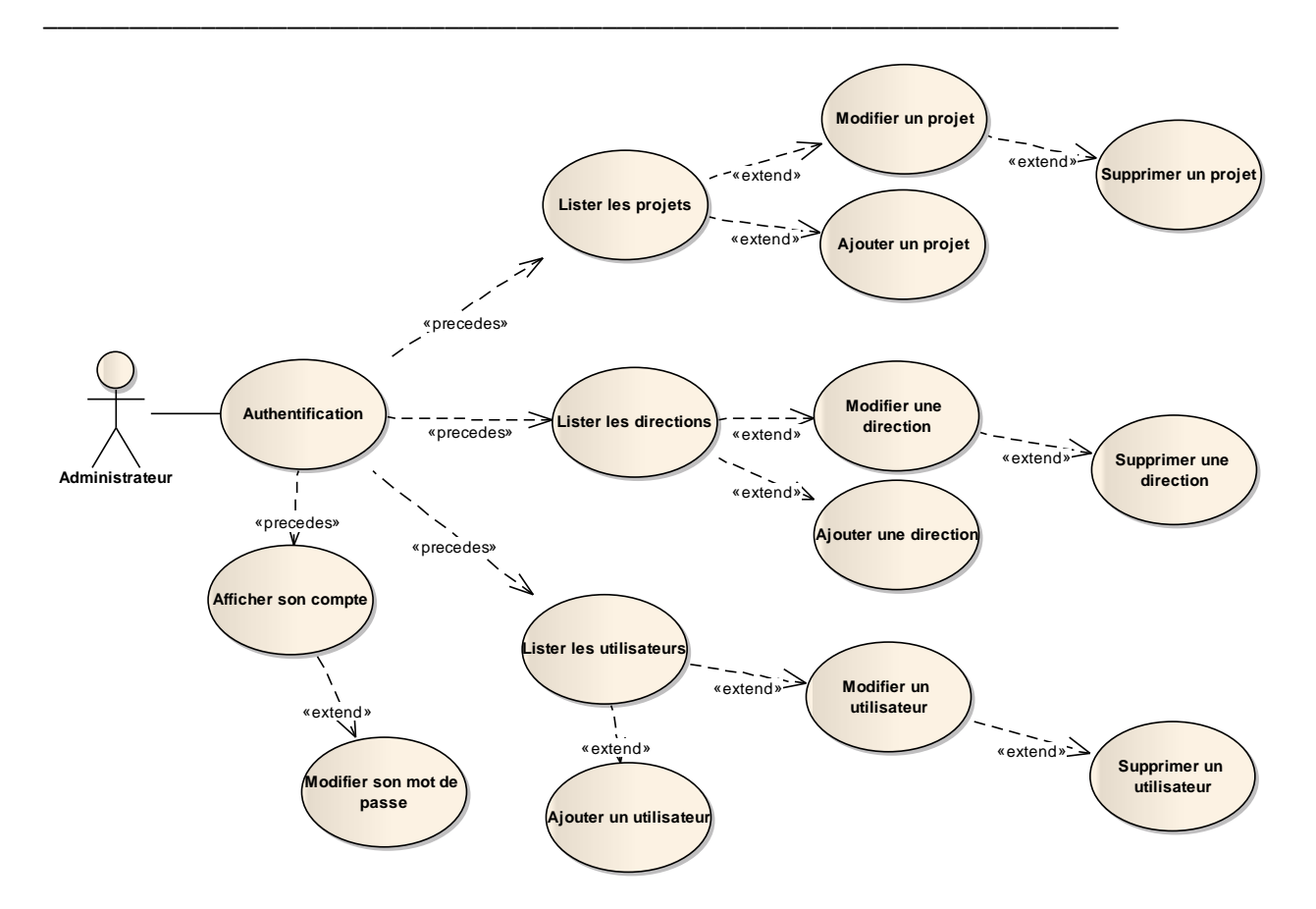

FIGURE 5 : LES CAS D'UTILISATION DE L'ADMINISTRATEUR.

Les tableaux ci-dessous permettent de décrire chaque cas d'utilisation en détails.

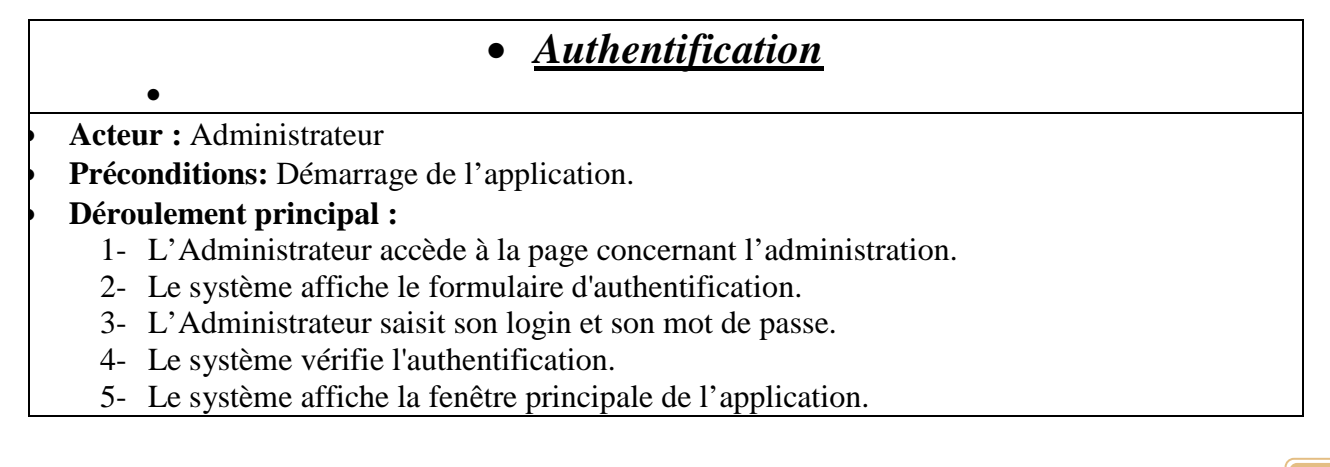

•

### • **Variantes de déroulement :**

• **A1 :** *Login/mot de passe incorrecte.* 

- L'enchainement A1 démarre au point 4 du déroulement principal.
	- 6- Le système affiche un message d'erreur.
	- •

•

•

•

•

Le déroulement alternatif reprend au point 2 du déroulement principal.

\_\_\_\_\_\_\_\_\_\_\_\_\_\_\_\_\_\_\_\_\_\_\_\_\_\_\_\_\_\_\_\_\_\_\_\_\_\_\_\_\_\_\_\_\_\_\_\_\_\_\_\_\_\_\_\_\_\_\_\_\_\_\_\_\_\_\_\_\_\_\_\_\_\_\_

## • *Demande de création*

• **Acteur :** Administrateur

• **Préconditions :** Administrateur authentifié + Demande sélectionnée.

### • **Déroulement principal :**

- 1- Le système affiche la page d'accueil d'administrateur.
- 2- L'administrateur consulte ou sélectionne la demande pour créer soit une (Direction/Entité) soit un (Projet/Action) soit un (Administrateur/Chef de projet/Ressource).
- 3- Le système affiche la page de création.
- 4- L'Administrateur rempli les champs adéquats.
- 5- Le système enregistre la création dans la base de données.

# • *Demande de modification*

•

#### • **Acteur :** Administrateur

• **Préconditions :** Administrateur authentifié + Demande sélectionnée.

\_\_\_\_\_\_\_\_\_\_\_\_\_\_\_\_\_\_\_\_\_\_\_\_\_\_\_\_\_\_\_\_\_\_\_\_\_\_\_\_\_\_\_\_\_\_\_\_\_\_\_\_\_\_\_\_\_\_\_\_\_\_\_\_\_\_\_\_\_\_\_\_\_\_\_

#### • **Déroulement principal :**

- 1. L'Administrateur demande au système de modifier ou supprimer soit pour une (Direction/Entité) soit pour un (Projet/Action) soit pour un (Administrateur/Chef de projet/Ressource).
- 2. Le système affiche un message de confirmation en cas de suppression sinon il affiche les champs a modifié.
- 3. L'Administrateur confirme la modification.
- 4. Le système modifie la demande définitivement dans la base de données et notifie l'utilisateur.
	- •

#### • **Variantes de déroulement :**

- • **A1 :** *L'Administrateur annule la demande de modification.*
- Le système ferme la fenêtre sans rien modifier.

## • *Demande de modifier mot de passe*

• **Acteur :**Administrateur

• **Préconditions :** Administrateur authentifié +menu 'Mon compte' sélectionné.

#### • **Déroulement principal :**

- 1. L'administrateur demande au système une modification de son mot de passe.
- 2. Le système affiche les champs à modifier relative à son compte.
- 3. Le système modifie la demande définitivement de la base de données.
- •

#### • **Variantes de déroulement :**

• **A1 :** *L'administrateur annule la demande de modification.* 

• Le système ferme la fenêtre sans rien modifier.

#### **b. Le paquet de Chef de projet :**

Ce paquet comporte tous les cas d'utilisations de Chef de projet que nous avons développé et représenté dans un diagramme de cas d'utilisations (*figure 3*).

\_\_\_\_\_\_\_\_\_\_\_\_\_\_\_\_\_\_\_\_\_\_\_\_\_\_\_\_\_\_\_\_\_\_\_\_\_\_\_\_\_\_\_\_\_\_\_\_\_\_\_\_\_\_\_\_\_\_\_\_\_\_\_\_\_\_\_\_\_\_\_\_\_\_\_

Fiches textuelles des cas d'utilisation:

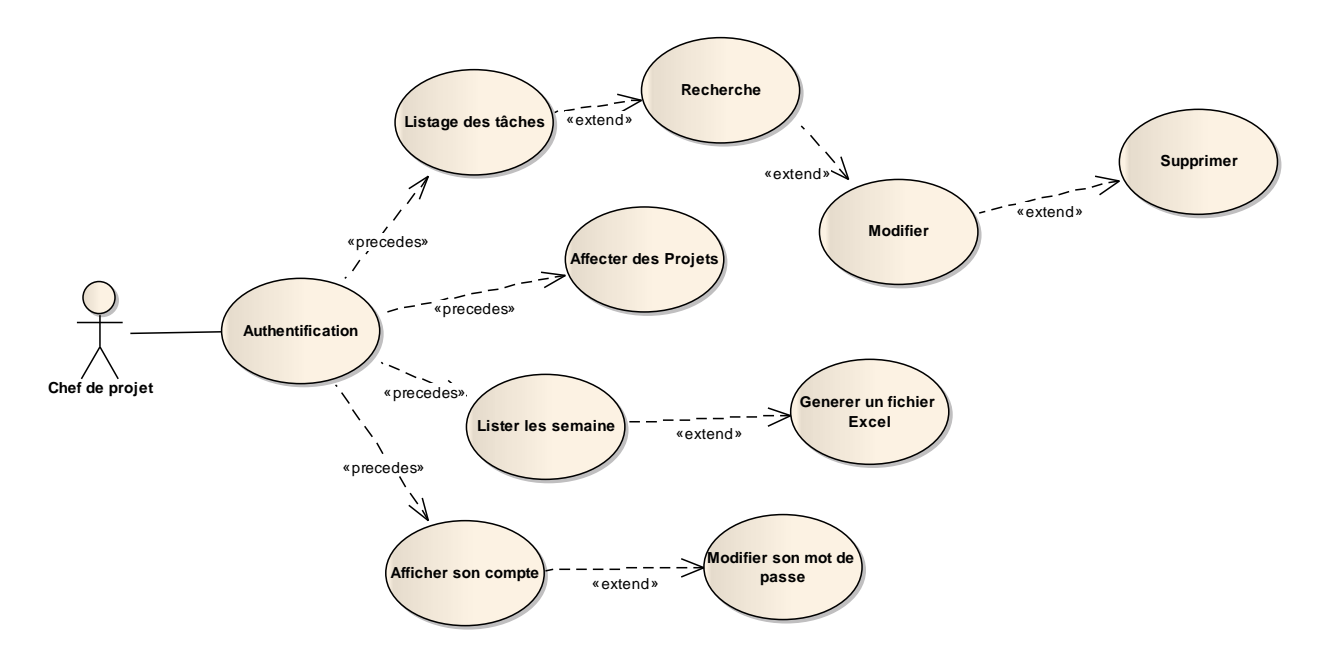

FIGURE 6 : LES CAS D'UTILISATION DE CHEF DE PROJET.

- Le chef de projet procède de la même façon que l'administrateur pour s'authentifier.

## • *Affecter un projet*

• **Acteur :** Chef de projet

• **Préconditions :** Chef de projet authentifié.

#### • **Déroulement principal :**

- 1- Le système affiche la page général des suivis du Chef de projet.
- 2- Le Chef de projet consulte et choisi la semaine et la ressource à fin de lui affecter un projet.
- 3- Le système affiche les champs à remplir dans une nouvelle page.
- $\bullet$

•

## • *Gérerune tâche*

#### • **Acteur :** Chef de projet

• **Préconditions :** Chef de projet authentifié + Demande sélectionnée.

\_\_\_\_\_\_\_\_\_\_\_\_\_\_\_\_\_\_\_\_\_\_\_\_\_\_\_\_\_\_\_\_\_\_\_\_\_\_\_\_\_\_\_\_\_\_\_\_\_\_\_\_\_\_\_\_\_\_\_\_\_\_\_\_\_\_\_\_\_\_\_\_\_\_\_

#### • **Déroulement principal :**

- 1. Le système affiche la page suivante des suivis.
- 2. Le chef de projet choisi la direction et le projet adéquat.
- 3. Le chef de projet remplit la description de la tâche.
- 4. Le chef de projet remplit le taux (initial/prévu) et la date (début prévu/fin prévu) et la charge prévu et la ressource.
- 5. Le système enregistre les champs remplis et vous emmène à la page des suivis.
- •

# • *Demande de modifierune tâche*

• **Acteur :** Chef de projet • **Préconditions :** Chef de projet authentifié + Demande sélectionnée.

#### • **Déroulement principal :**

•

•

- 1. Le Chef de projet demande au système la modification ou la suppression d'une tâche.
- 2. Le système affiche un message de confirmation (en cas de suppression) ou affiche les champs a modifié en cas de modification.
- 3. Le Chef de projet confirme la modification ou la suppression.
- 4. Le système modifie la demande définitivement dans la base de données.

#### •

#### • **Variantes de déroulement :**

• **A1 :** *Le Chef de projet annule la demande de modification.* 

• Le système ferme la fenêtre sans rien modifier.

#### **c. Le paquet de Ressource :**

Ce paquet comporte tous les cas d'utilisations de la ressource que nous avons développée et représentée dans un diagramme de cas d'utilisations (*figure 3*).

Fiches textuelles des cas d'utilisation:

Les tableaux ci-dessous permettent de décrire chaque cas d'utilisation en détails.

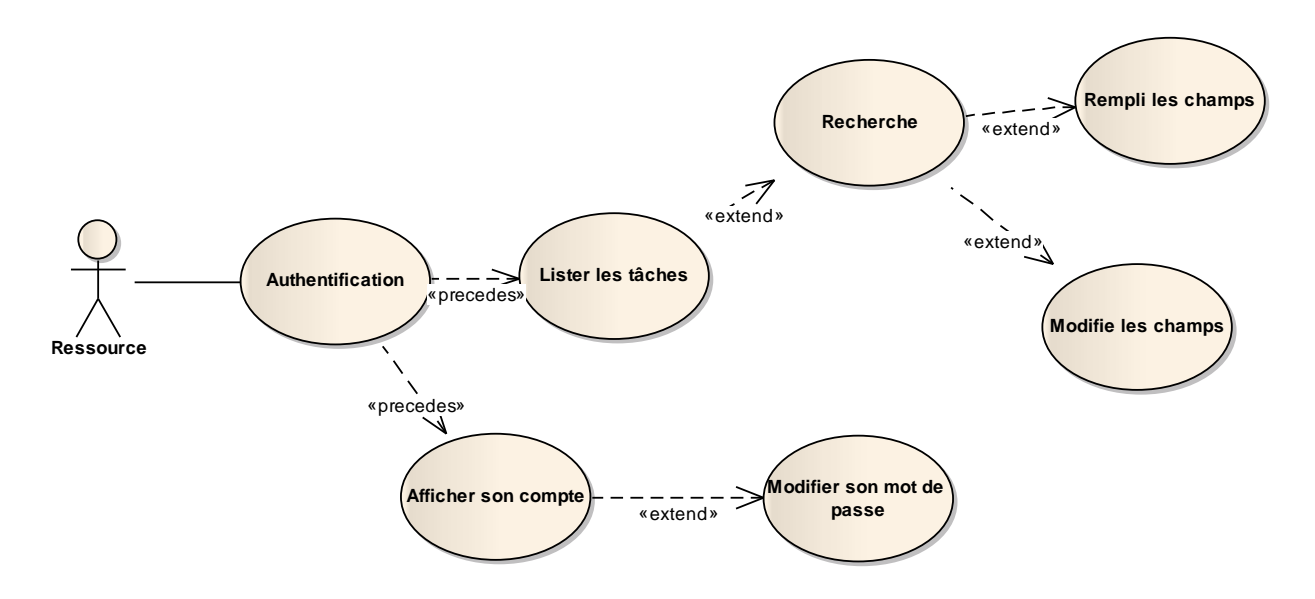

FIGURE 7 : LES CAS D'UTILISATION DE RESSOURCE.

La ressource procède de la même façon que l'administrateur pour s'authentifier.

## • *Remplir les champs vides*

• **Acteur :** Ressource

•

•

• **Préconditions :** Ressource authentifié.

#### • **Déroulement principal :**

- 1- Le système affiche la page d'accueil de la ressource.
- 2- La ressource choisi le projet et remplie les champs vide : charge réelle et la date (début prévu/fin réelle) et le taux réel.
- 3- Le système enregistre les champs qui sont remplis définitivement dans la base de données.

## • *Demande de modifier les champs*

• **Acteur :** Ressource

• **Préconditions :** Ressource authentifié + Demande sélectionnée.

### • **Déroulement principal :**

- 1. La ressource demande au système une modification pour les champs.
- 2. Le système affiche les champs à modifier.
- 3. Le système modifie la demande définitivement de la base de données.
- •

### • **Variantes de déroulement :**

• **A1 :** *La Ressource annule la demande de modification.* 

• Le système ferme la fenêtre sans rien modifier.

#### **5.3 Diagrammes de séquence :**

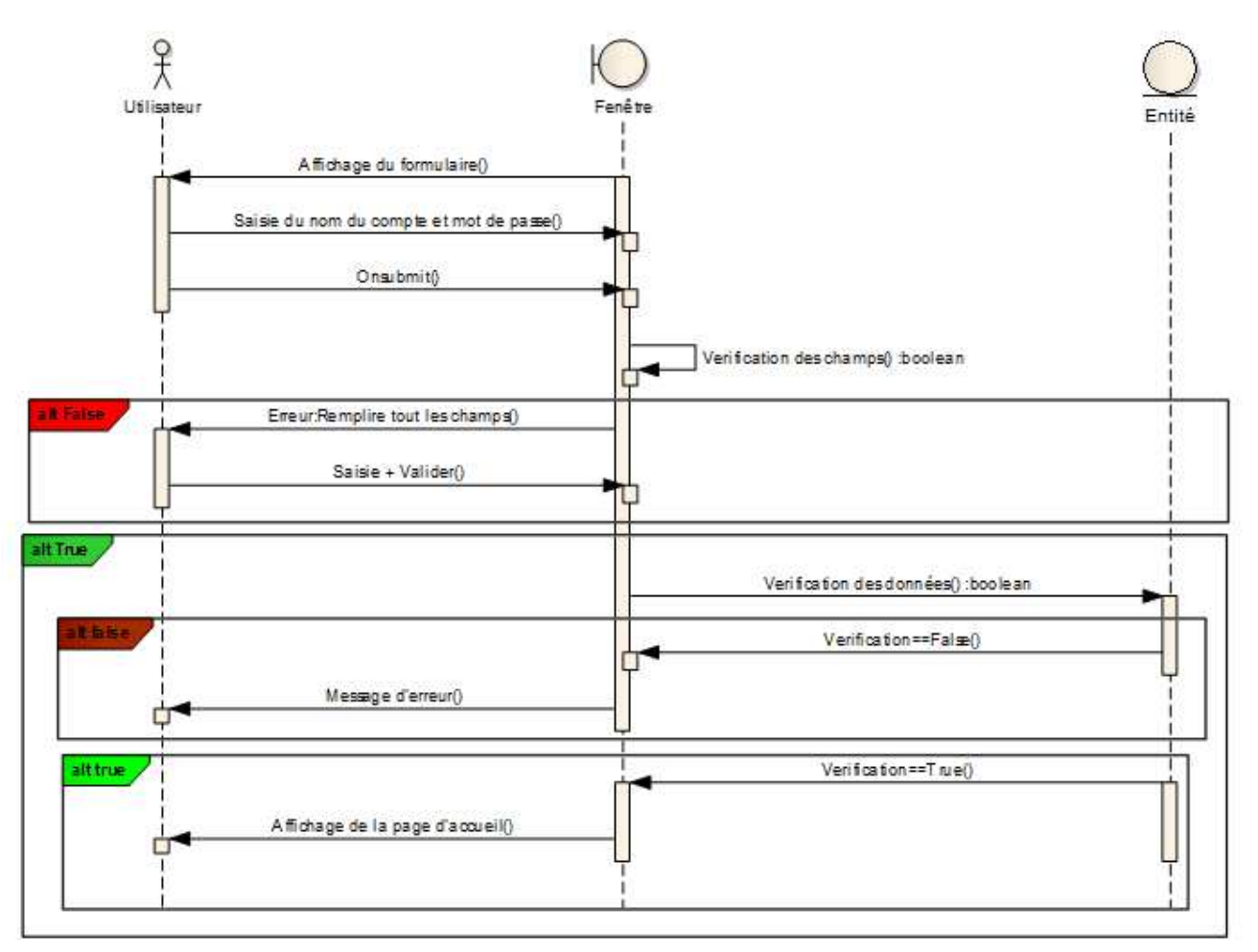

\_\_\_\_\_\_\_\_\_\_\_\_\_\_\_\_\_\_\_\_\_\_\_\_\_\_\_\_\_\_\_\_\_\_\_\_\_\_\_\_\_\_\_\_\_\_\_\_\_\_\_\_\_\_\_\_\_\_\_\_\_\_\_\_\_\_\_\_\_\_\_\_\_\_\_

#### > Administrateur :

FIGURE 8: DIAGRAMME DE SEQUENCES (AUTHENTIFICATION).

- L'authentification permet à une personne d'accéder à l'application, elle se fait par la saisie de nom d'utilisateur et de mot de passe, si les informations saisies sont identiques aux celles enregistrées dans la base de données, le système affiche la page d'index, sinon le système recharge une autre fois la page de l'authentification.

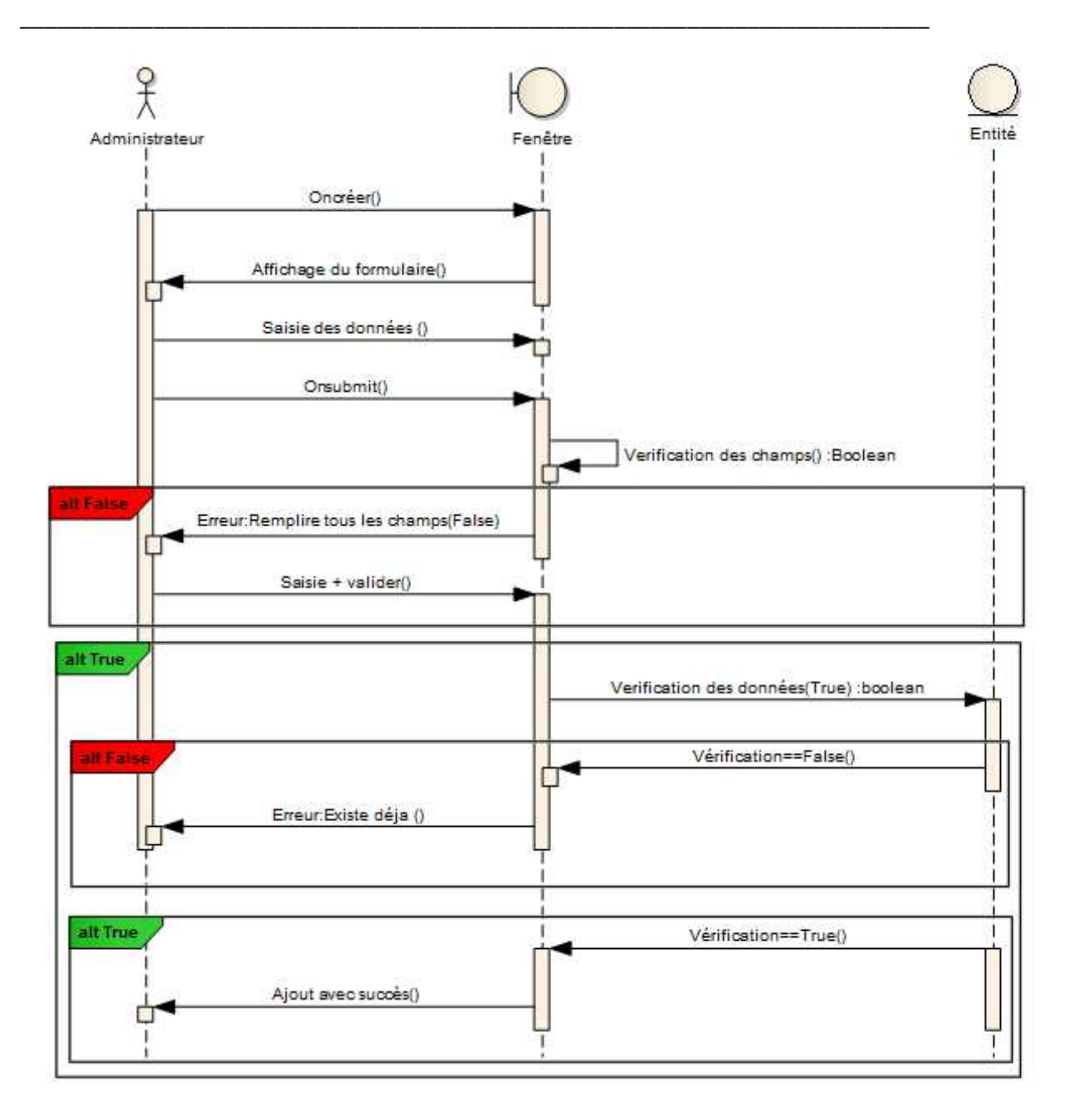

FIGURE 9: DIAGRAMME DE SEQUENCES (CREER).

Une fois l'administrateur clique sur « Créer », la page de la création va s'ouvrir, il faut saisir les informations adéquats à chaque interfaces de création : et appuyer sur 'Créer', si le nom n'existe pas dans la base de données le système affiche un message indique que l'opération est terminée avec succès, sinon le système affiche un message indique que ce nom existe déjà dans la base de données.

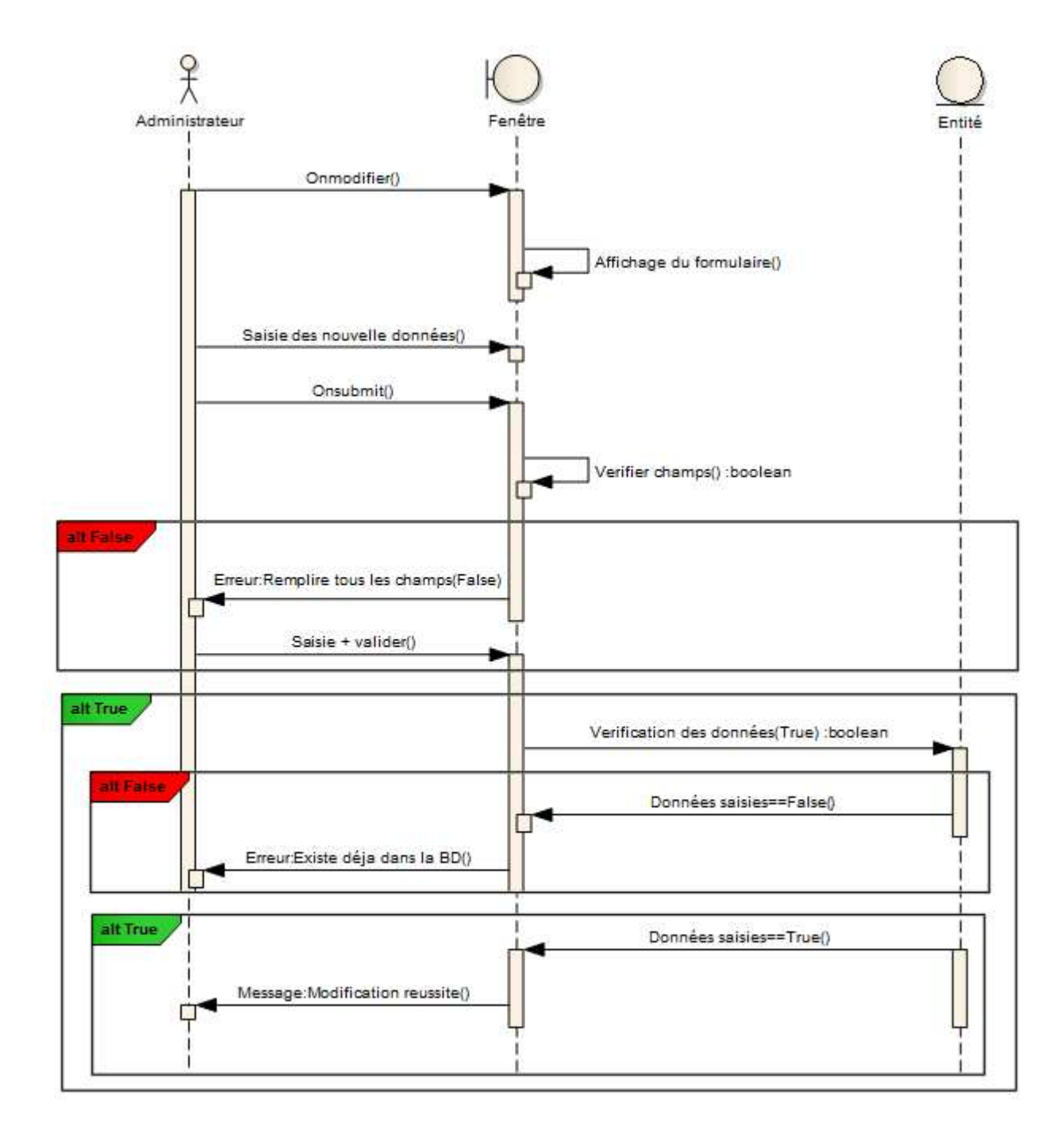

FIGURE 10: DIAGRAMME DE SEQUENCES (MODIFIER).

- Pour la modification c'est presque la même chose que l'ajout, ainsi que les mêmes messages d'erreurs s'affichent.

-

 $\triangleright$  Chef de projet :

\_\_\_\_\_\_\_\_\_\_\_\_\_\_\_\_\_\_\_\_\_\_\_\_\_\_\_\_\_\_\_\_\_\_\_\_\_\_\_\_\_\_\_\_\_\_\_\_\_\_\_\_\_\_\_\_\_\_\_\_\_\_\_\_\_\_\_\_\_\_\_\_\_\_\_

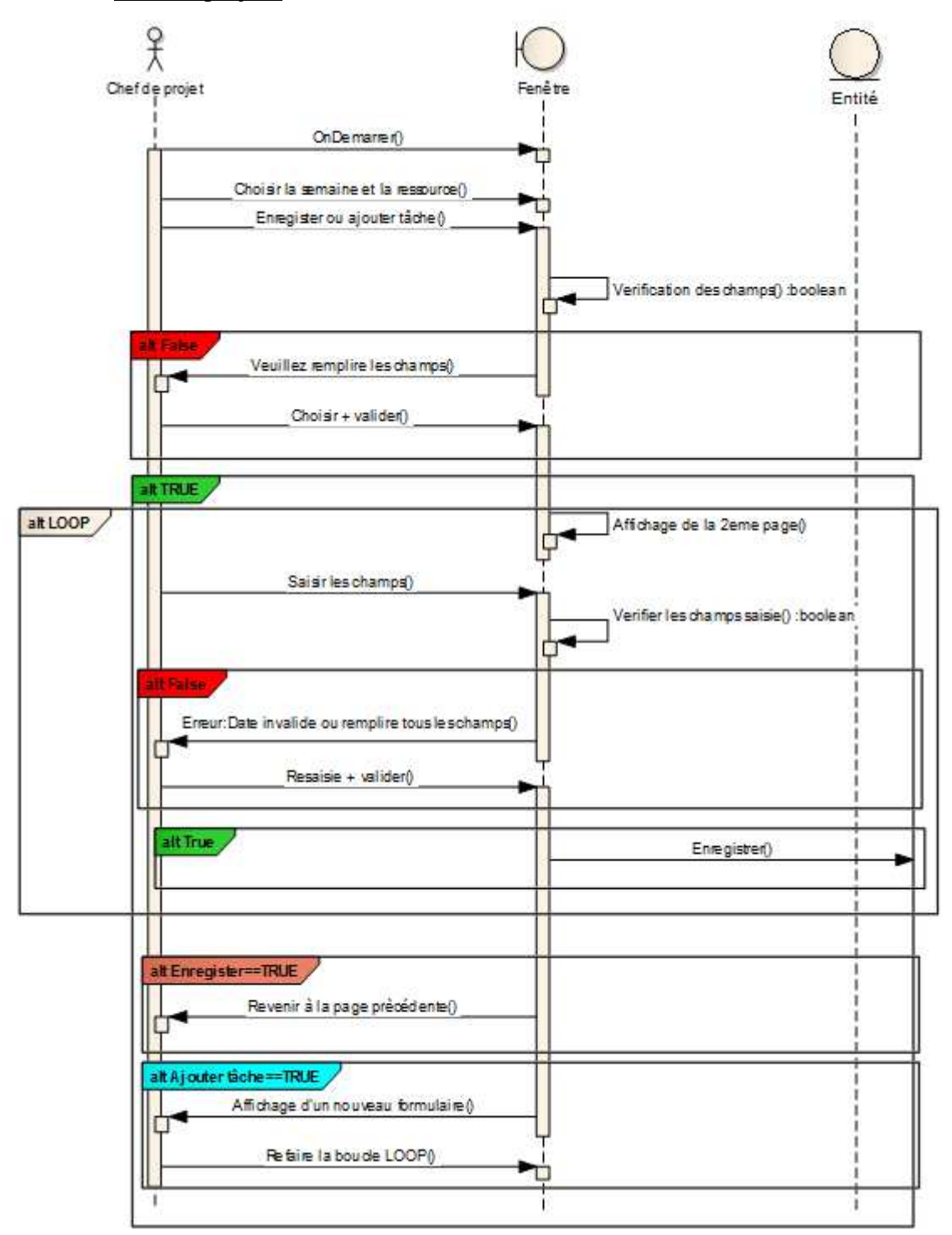

Le chef de projet passe par la même procédure que l'administrateur pour se connecter.

FIGURE 11: DIAGRAMME DE SEQUENCES (AFFECTER UN PROJET).

- Pour affecter un projet à une ressource, il faut cliquer sur le menu « Suivi ». Les informations qu'il faut saisir sont : la semaine du développement du projet, et la ressource. Ensuite la

2<sup>ème</sup>page sera affichée pour saisir la suite des informations relative au projet choisi et l'enregistrer dans la base de données.

\_\_\_\_\_\_\_\_\_\_\_\_\_\_\_\_\_\_\_\_\_\_\_\_\_\_\_\_\_\_\_\_\_\_\_\_\_\_\_\_\_\_\_\_\_\_\_\_\_\_\_\_\_\_\_\_\_\_\_\_\_\_\_\_\_\_\_\_\_\_\_\_\_\_\_

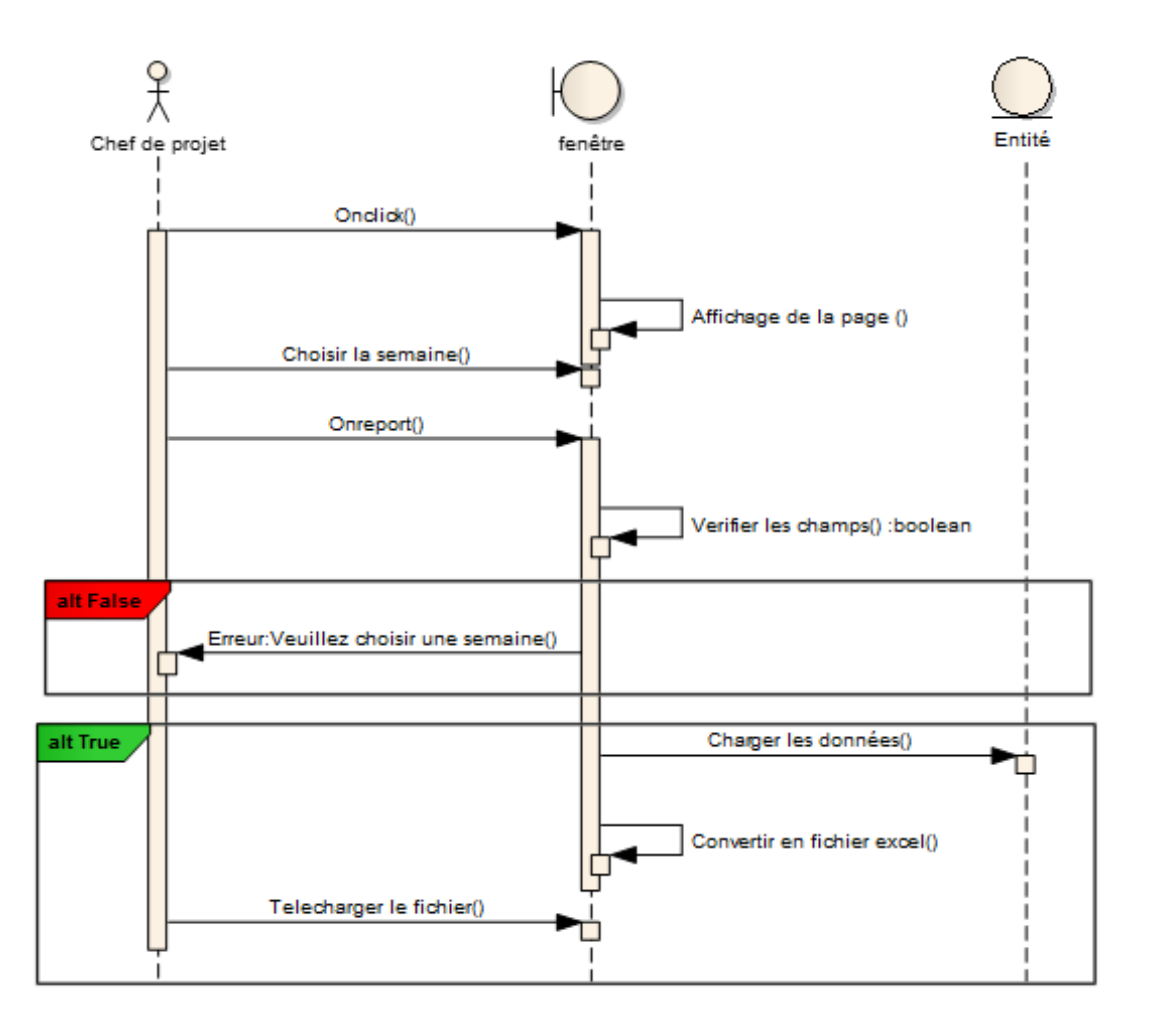

FIGURE 12: DIAGRAMME DE SEQUENCES (GENERER UN FICHIER EXCEL).

Une fois le chef de projet clique sur 'Reporting', la page va s'ouvrir, il faut choisir la semaine puis cliquer sur reporter, un fichier Excel va se générer et sera prêt à être télécharger.

- Ressource :
- La ressource passe par la même procédure que l'administrateur pour se connecter.

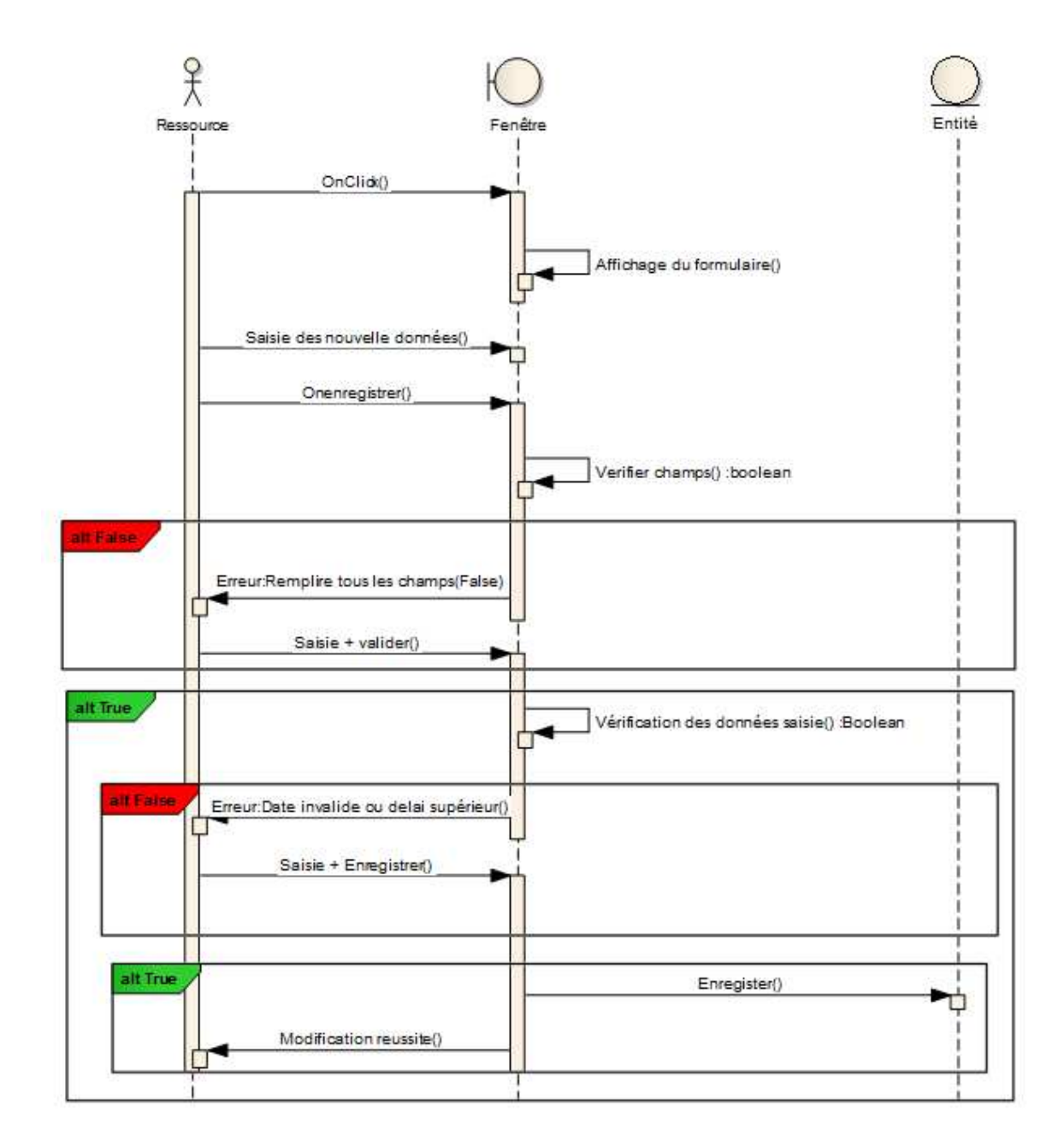

FIGURE 13: DIAGRAMME DE SEQUENCES (MODIFIER LES CHAMPS).

- La modification se fait quand la ressource clique sur un projet, il pourra remplir les informations (JH réelle, Date de début et fin réelle, Taux réel) et cliquer sur enregistrer, un message d'erreur sera affiché en cas d'erreur, sinon un autre message sera affiché pour l'informer que la modification a été faite avec succès.

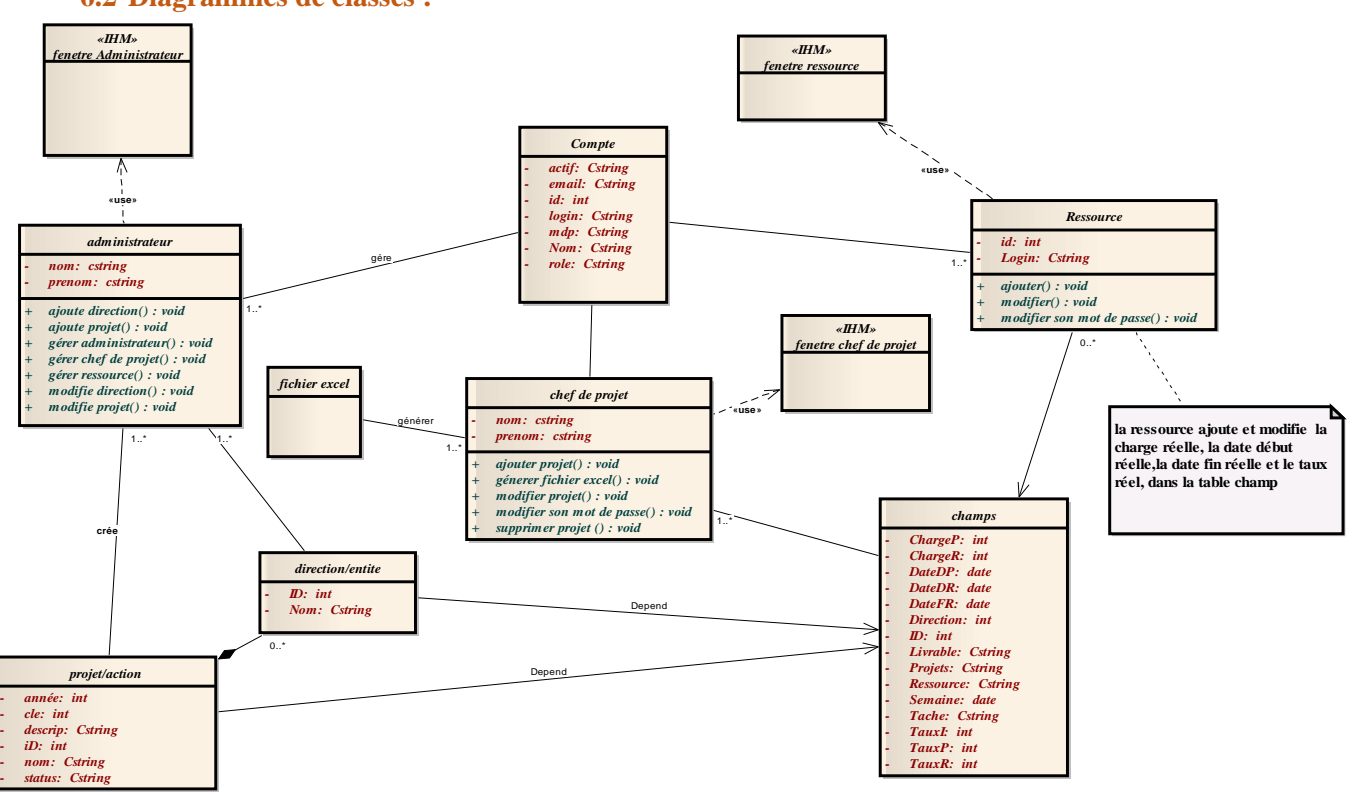

#### **6.2 Diagrammes de classes :**

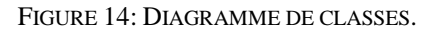

\_\_\_\_\_\_\_\_\_\_\_\_\_\_\_\_\_\_\_\_\_\_\_\_\_\_\_\_\_\_\_\_\_\_\_\_\_\_\_\_\_\_\_\_\_\_\_\_\_\_\_\_\_\_\_\_\_\_\_\_\_\_\_\_\_\_\_\_\_\_\_\_\_\_\_

### **Explication du diagramme des classes :**

L'application utilise trois acteurs, ce qui donne naissance à différentes classes. On distingue entre 2 types de classes : la classe IHM (interface homme-machine) et base de données.

- $\checkmark$ Chaque acteur utilise une classe IHM car chaque acteur à une fenêtre dédiée à lui,
- Chaque acteur utilise la classe entité « Compte » qu'elle a comme attributs : Utilisateur, Mot de passe, -Nom, - rôle, -Email et -Actif,
- $\checkmark$ La classe compte est gérée par la classe 'Administrateur',
- $\checkmark$ La classe compte contient les 3 différents acteurs (Administrateur, Chef de projet et Ressource)
- $\checkmark$ Les classes projet/action et direction/entité sont gérées par les administrateurs.
- La classe champsà une relation de dépendance avec (projet/action, direction/entité et ressource), et elle est géré par le chef de projet et la ressource,
- $\checkmark$ Le chef de projet génère un fichier Excel à chaque fin de semaine,
- $\checkmark$ Le chef de projet affecte des projets à des différentes ressources pendantdes semaines.
- $\checkmark$  La ressource travaille 5 jours par semaine au maximum.

#### **6.3 La base de données :**

- La figure suivante représente les tables de la base de données de l'application avec les clés primaires et les clés secondaires :

\_\_\_\_\_\_\_\_\_\_\_\_\_\_\_\_\_\_\_\_\_\_\_\_\_\_\_\_\_\_\_\_\_\_\_\_\_\_\_\_\_\_\_\_\_\_\_\_\_\_\_\_\_\_\_\_\_\_\_\_\_\_\_\_\_\_\_\_\_\_\_\_\_\_\_

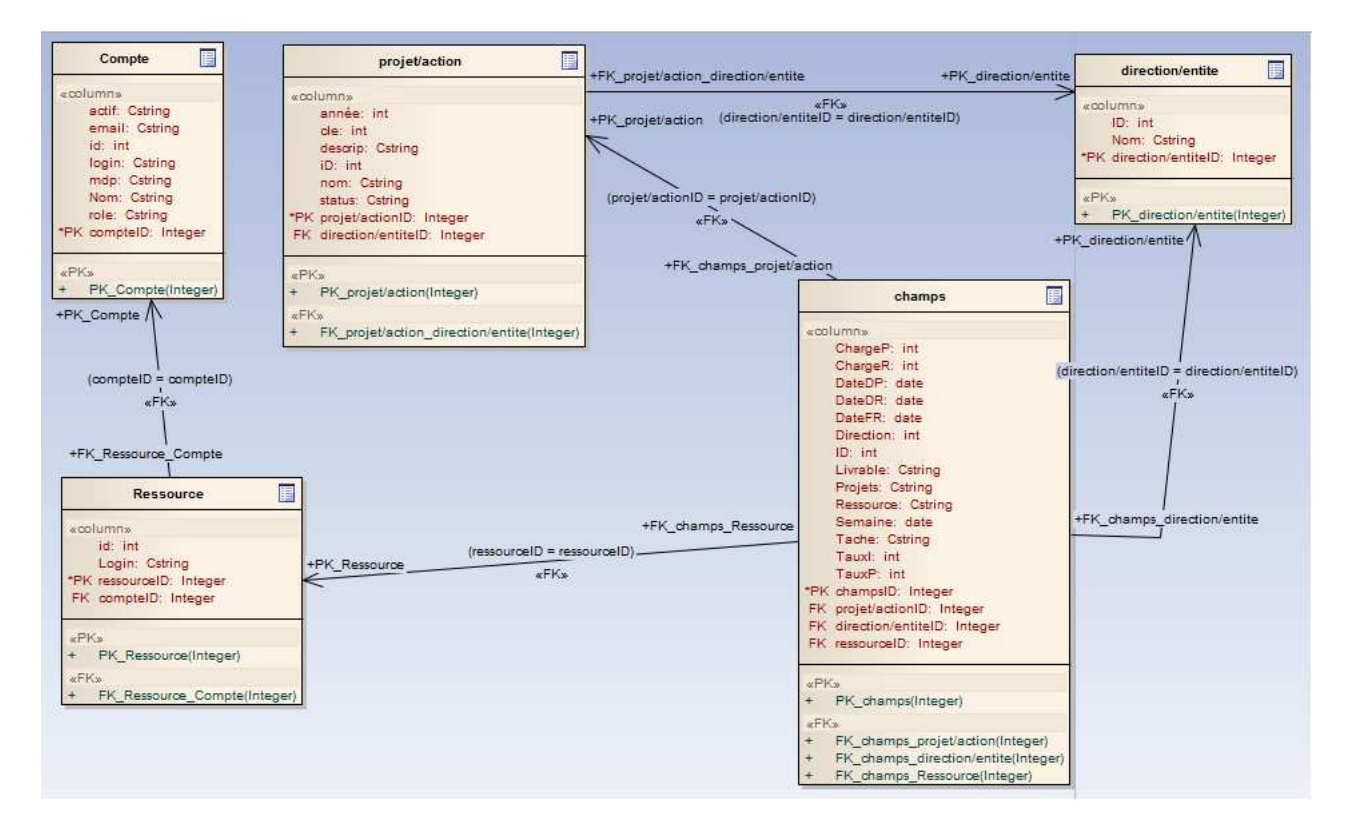

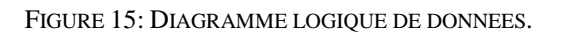

### **7. Conclusion :**

Dans ce deuxième chapitre, j'ai présenté le déroulement de mon projet, puis j'ai représenté la méthodologie de travail ainsi que les acteurs, leurs rôles et les différents diagrammes UML avec lesquels j'ai modélisé l'application « planification des projets ».

## 1. Introduction :

Ce deuxième chapitre présente les différents outils et technologies utilisés ainsi que l'application « Planification des projets».

\_\_\_\_\_\_\_\_\_\_\_\_\_\_\_\_\_\_\_\_\_\_\_\_\_\_\_\_\_\_\_\_\_\_\_\_\_\_\_\_\_\_\_\_\_\_\_\_\_\_\_\_\_\_\_\_\_\_\_\_\_\_\_\_\_\_\_\_\_\_\_\_\_\_\_

## **2. Outils et Technologies utilisées :**

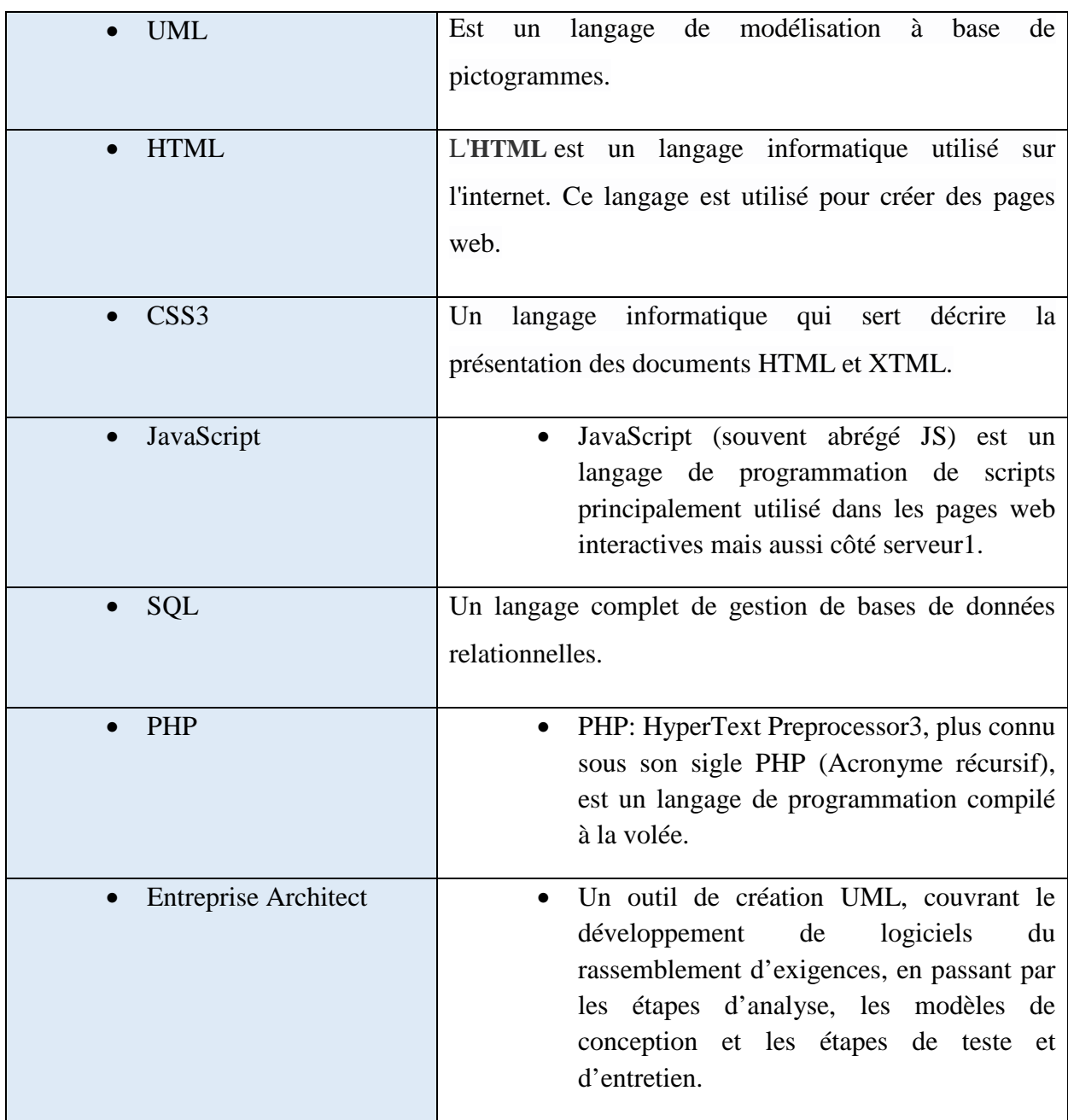

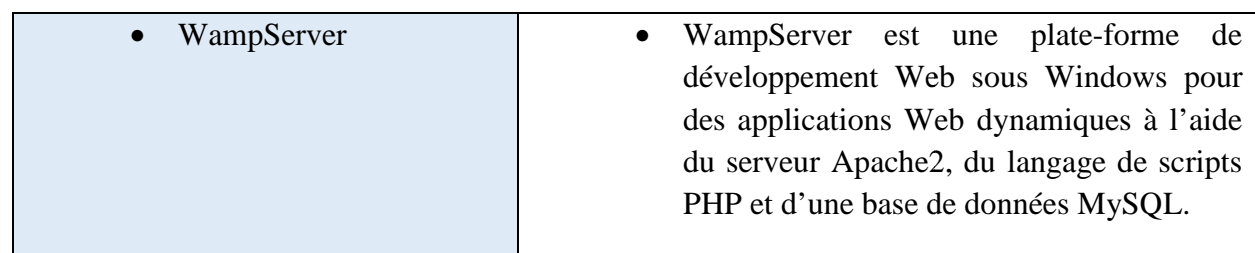

\_\_\_\_\_\_\_\_\_\_\_\_\_\_\_\_\_\_\_\_\_\_\_\_\_\_\_\_\_\_\_\_\_\_\_\_\_\_\_\_\_\_\_\_\_\_\_\_\_\_\_\_\_\_\_\_\_\_\_\_\_\_\_\_\_\_\_\_\_\_\_\_\_\_\_

### **3. Présentation de l'application l'application :**

Dans cette partie, Nous allons présenter l'application « planification des projets » avec quelque capture d'écrans.

On va commencer par l'authentification, c'est une page avec un petit bloc qui contient deux cases : le nom d'utilisateur et le mot de passe, avec une case à cocher pour le choix de mémorisé le mot de passe et le nom d'utilisateuret boutons : Se connecter.

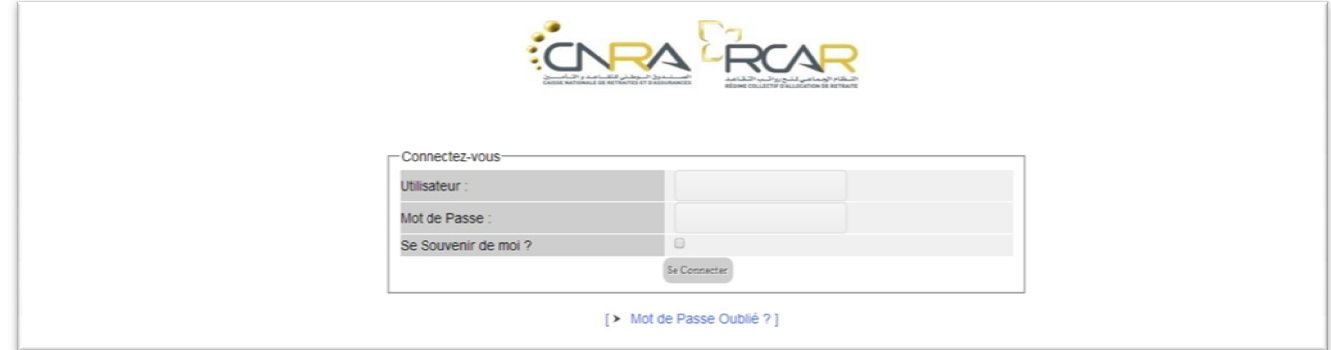

**Figure 16 : Fenêtre d'Authentification.** 

- Si l'utilisateur (Administrateur Administrateur, Chef de projet, Ressource)saisi soit son nom du compte soit son mot de passe incorrecte un message d'erreur sera affiché.

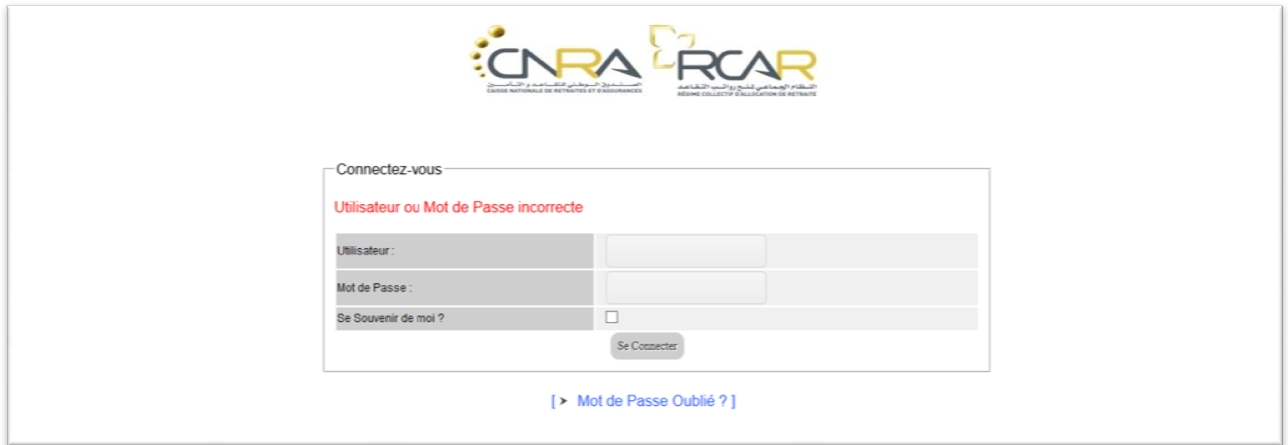

**Figure 17 : Fenêtre Saisie incorrecte (Utilisateur ou MDP) MDP).**

- Récupération du mot passe c'est une page avec un petit bloc qui contient deux cases : le nom d'utilisateur et l'email, et le bouton : Envoyer. Si l'utilisateur oublie sonmot de passe et veut le réinitialiser, il lui faudra indiquer son nom d'utilisateur et son adresse courriel du compte, si les données correspondant à un compte valide, un email sera envoyé suivi par son mot de passe.

\_\_\_\_\_\_\_\_\_\_\_\_\_\_\_\_\_\_\_\_\_\_\_\_\_\_\_\_\_\_\_\_\_\_\_\_\_\_\_\_\_\_\_\_\_\_\_\_\_\_\_\_\_\_\_\_\_\_\_\_\_\_\_\_\_\_\_\_\_\_\_\_\_\_\_

\_\_\_\_\_\_\_\_\_\_\_\_\_\_\_\_\_\_\_\_\_\_\_\_\_\_\_\_\_\_\_\_\_\_\_\_\_\_\_\_\_\_\_\_\_\_\_\_\_\_\_\_\_\_\_\_\_\_\_\_\_\_\_\_\_\_\_\_\_\_\_\_\_\_\_

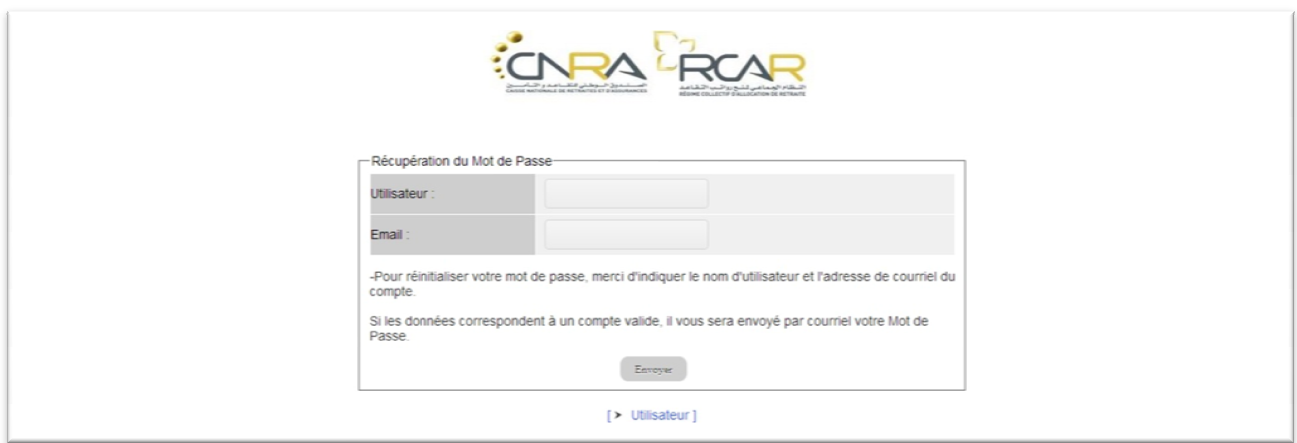

#### **Figure 18 : Fenêtre Récupération du mot passe.**

- Si l'utilisateur saisi soit son utilisateur soit son email incorrect le système affichera un message d'erreur.

### **Administrateur Administrateur :**

- Après l'authentification, et si les informations entrées sont valides, le système affiche la page d'accueil de l'administrateur l'administrateur,c'est une page avec un menu qui contient 3boutons 3boutons : Administrateur et Mon compte et Fermer session, et 3 liens : Crée un nouveau compte, Voir la liste des projets et Voir la liste des directions, Et un tableau contient 5 colonnes : Utilisateur (pseudo), Nom, Rôle, Actif, Email Email.

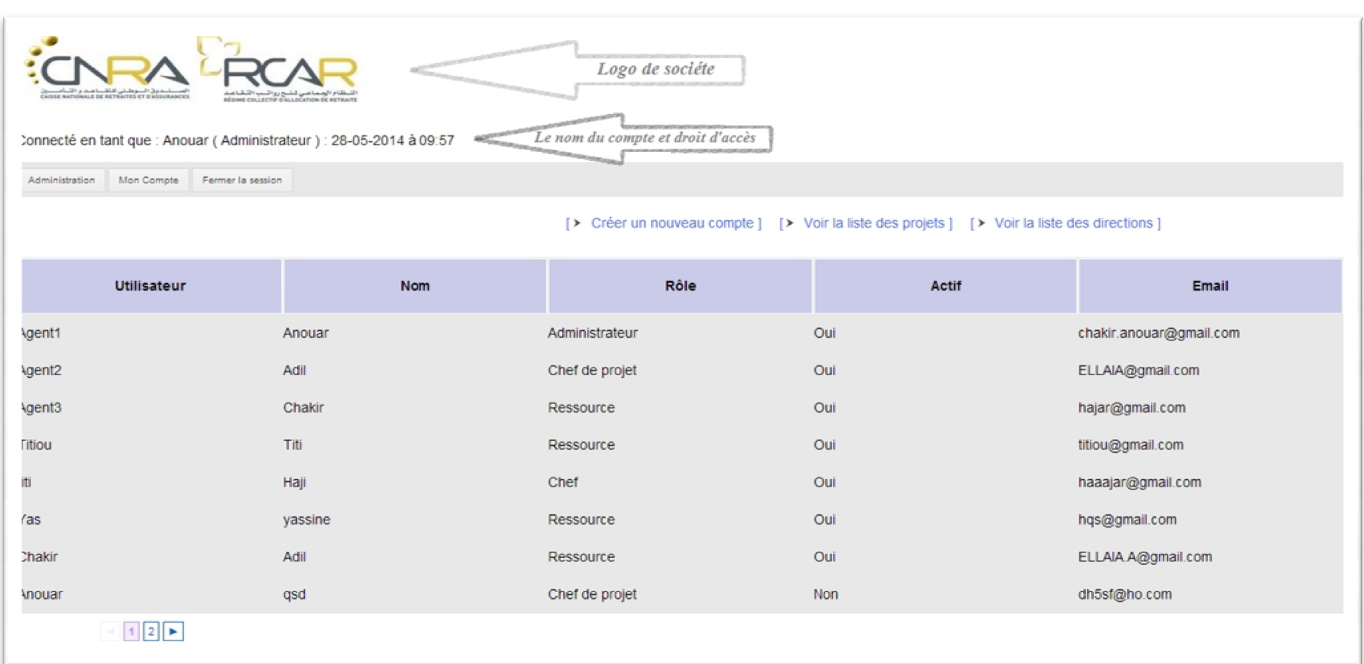

\_\_\_\_\_\_\_\_\_\_\_\_\_\_\_\_\_\_\_\_\_\_\_\_\_\_\_\_\_\_\_\_\_\_\_\_\_\_\_\_\_\_\_\_\_\_\_\_\_\_\_\_\_\_\_\_\_\_\_\_\_\_\_\_\_\_\_\_\_\_\_\_\_\_\_

#### **Figure 19 19 : Fenêtre Accueil d'administrateur.**

- Ci-dessous la page pour créer un nouveau compte, les champs (Utilisateur, Nom réel, courriel, Droit d'accès) doivent être remplis avant de cliquer sur le bouton Inscription, sinon il est impossible d'ajouter les informations dans la base de données.

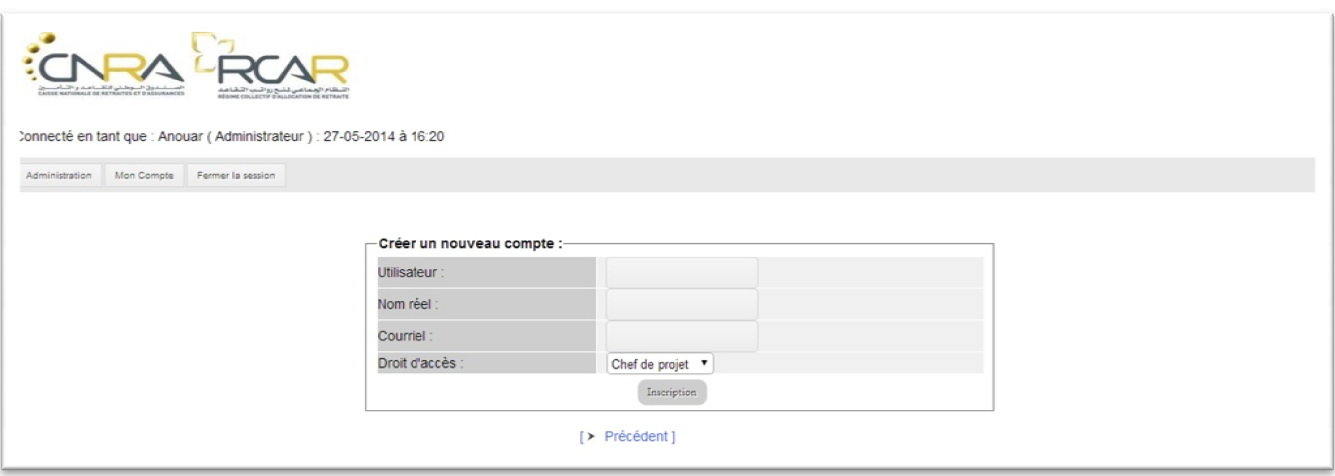

#### **Figure Figure 20 : Fenêtre Crée un nouveau compte.**

- Si l'administrateur tape un utilisateur qui existe déjà le système affichera un message d'erreur pour l'informer.
- Après la création du nouveau compte, le système envoie un lien de validation à l'email de l'utilisateur à cedernier.

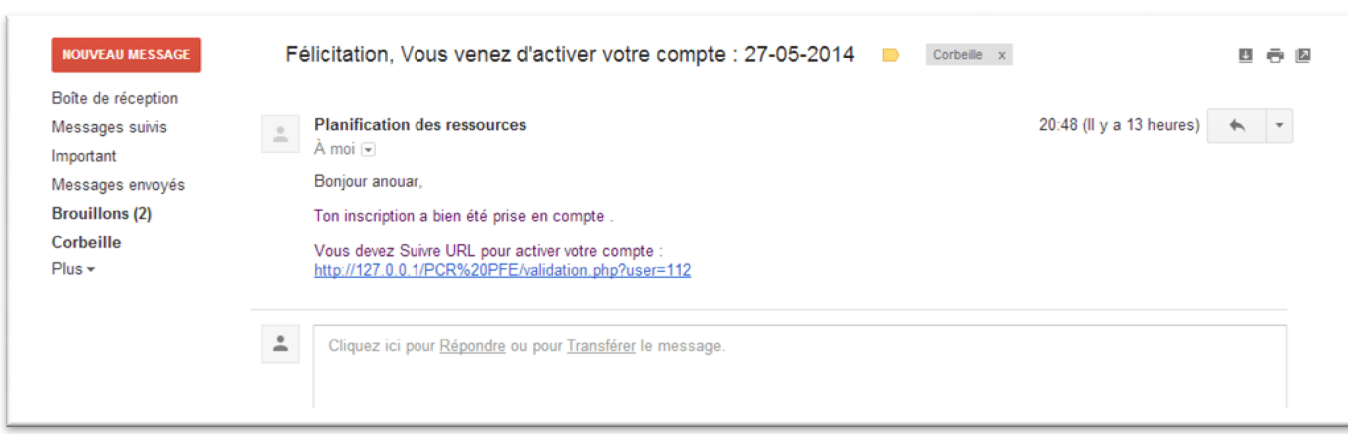

\_\_\_\_\_\_\_\_\_\_\_\_\_\_\_\_\_\_\_\_\_\_\_\_\_\_\_\_\_\_\_\_\_\_\_\_\_\_\_\_\_\_\_\_\_\_\_\_\_\_\_\_\_\_\_\_\_\_\_\_\_\_\_\_\_\_\_\_\_\_\_\_\_\_\_

FIGURE 21 : FENETRE LIEN DE VALIDATION .

- L'utilisateur entre pour valider son compte, il saisit son mot de passe et sa confirmation.

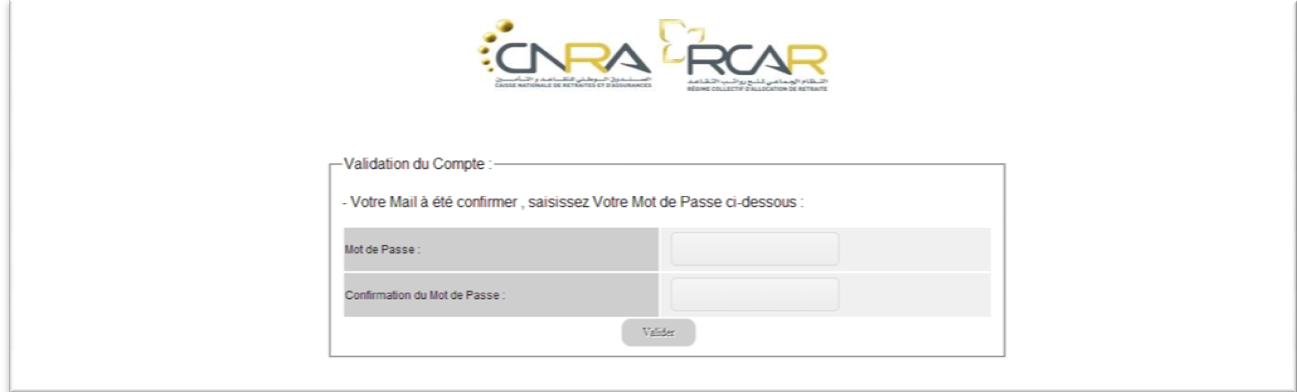

FIGURE 22 : FENETRE VALIDATION DU COMPTE.

- Si l'administrateur veut modifier un compte d'un utilisateur, après avoir cliqué dessus il doit remplir les cases(Utilisateur, Etat, Droit d'accès, Email) et après cliquer sur modifier pour changer les informations dans dans la base de données.

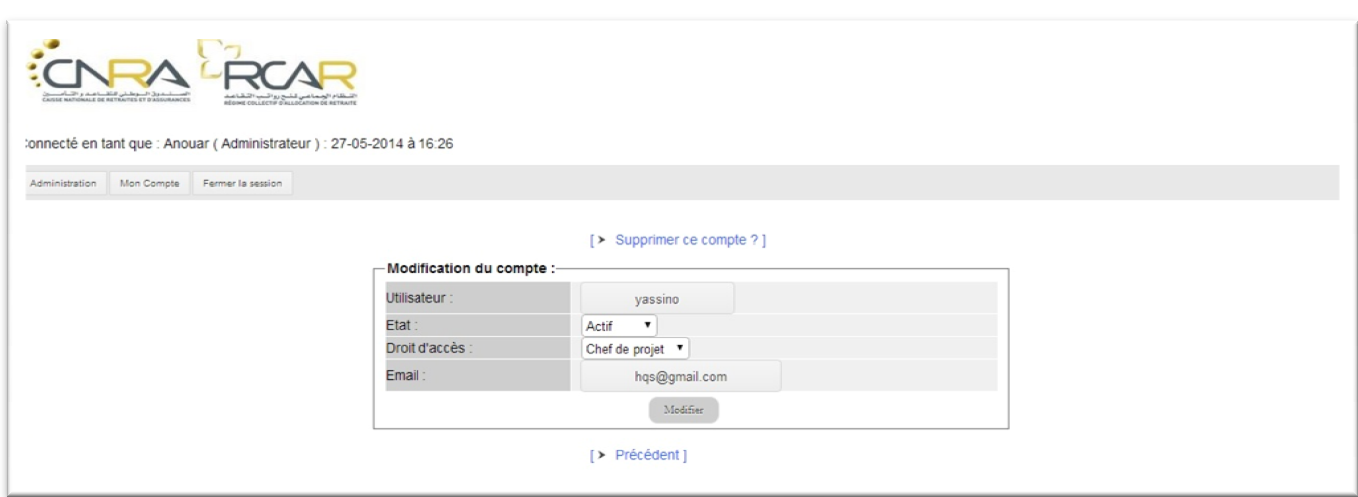

\_\_\_\_\_\_\_\_\_\_\_\_\_\_\_\_\_\_\_\_\_\_\_\_\_\_\_\_\_\_\_\_\_\_\_\_\_\_\_\_\_\_\_\_\_\_\_\_\_\_\_\_\_\_\_\_\_\_\_\_\_\_\_\_\_\_\_\_\_\_\_\_\_\_\_

FIGURE 23 : FENETRE MODIFICATION DU COMPTE.

- Si l'administrateur clique sur lien (Voir la liste des projets) le système affiche cette page avec un menu qui contient 3 boutons : Administrateur et Mon compte et Fermer session, et 3 lien : Crée un nouveau projet et Voir la liste des utilisateurs et Voir la liste des directions, Et un tableau contient 5 colonnes : Nom, Direction, Statut, Année, Description.

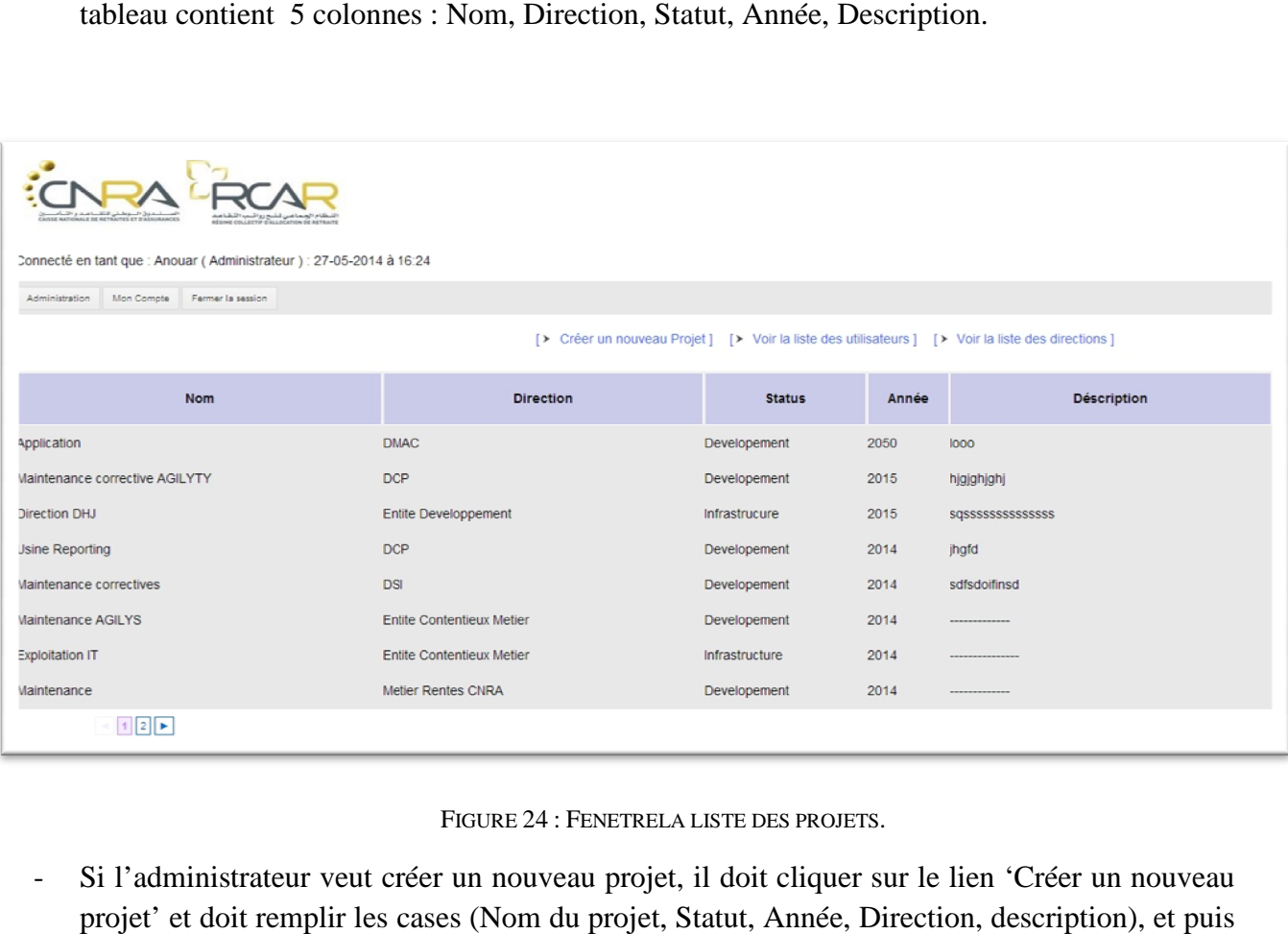

FIGURE 24 : FENETRELA LISTE DES PROJETS.

- Si l'administrateur veut créer un nouveau projet, il doit cliquer sur le lien 'Créer un nouveau projet' et doit remplir les cases (Nom du projet, Statut, Année, Direction, description), et puis cliquer sur ajouter pour les envoyer à la base de données.

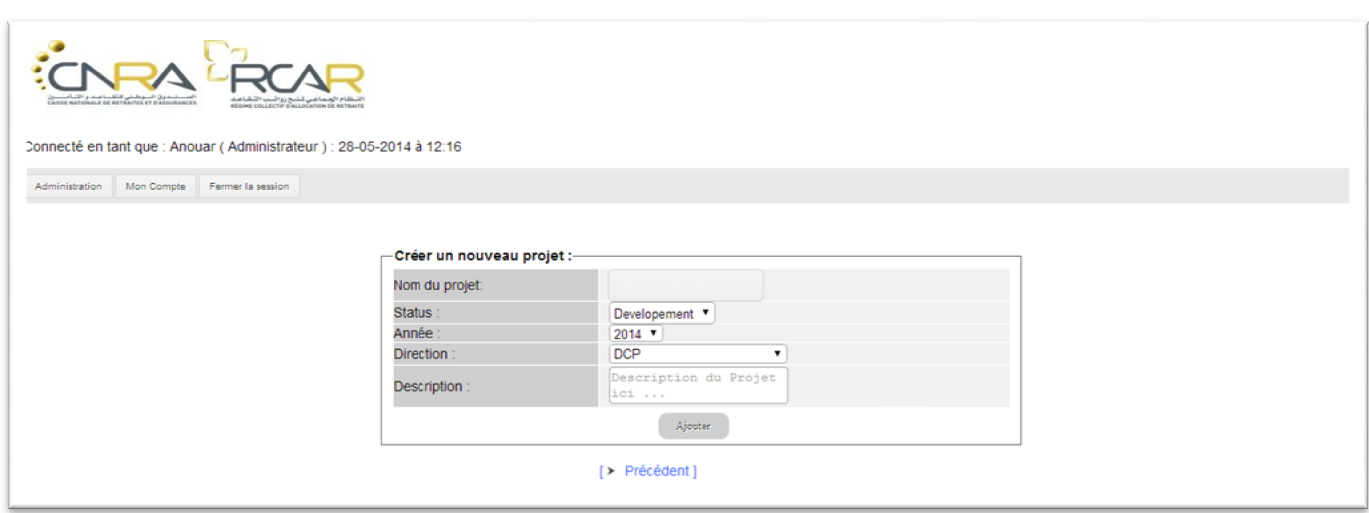

FIGURE 25 : FENETRE CREER UN NOUVEAU PROJET.

- Si le nom du projet existe déjà le système affichera message pour l'informer.

\_\_\_\_\_\_\_\_\_\_\_\_\_\_\_\_\_\_\_\_\_\_\_\_\_\_\_\_\_\_\_\_\_\_\_\_\_\_\_\_\_\_\_\_\_\_\_\_\_\_\_\_\_\_\_\_\_\_\_\_\_\_\_\_\_\_\_\_\_\_\_\_\_\_\_

\_\_\_\_\_\_\_\_\_\_\_\_\_\_\_\_\_\_\_\_\_\_\_\_\_\_\_\_\_\_\_\_\_\_\_\_\_\_\_\_\_\_\_\_\_\_\_\_\_\_\_\_\_\_\_\_\_\_\_\_\_\_\_\_\_\_\_\_\_\_\_\_\_\_\_

- Si l'administrateur veut modifier un projet, il faut remplir les cases (Nom du projet, Nom, statut, direction, description) et puis cliquer sur modifier pour changer les informations dans la base données.

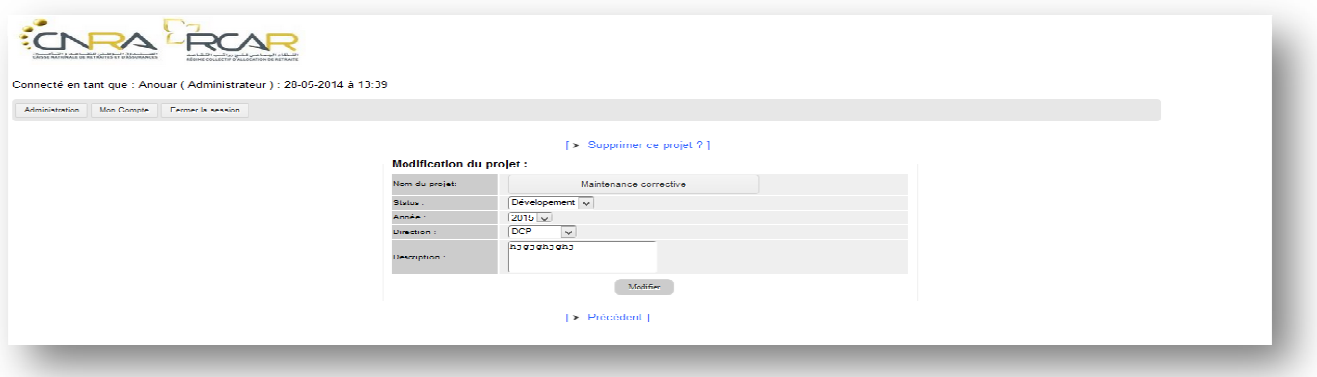

**Figure Figure26 : Fenêtre modification du projet.**

- Si l'administrateur clique sur lien (Voir la liste des directions) le système affiche cette page avec un menu qui contient 3 boutons : Administrateur et Mon compte et Fermer session, et 3 lien : Crée une nouvelle direction et Voir la liste des utilisateurs et Voir la liste des projets, Et un tableau contient 1 colonne : Direction.

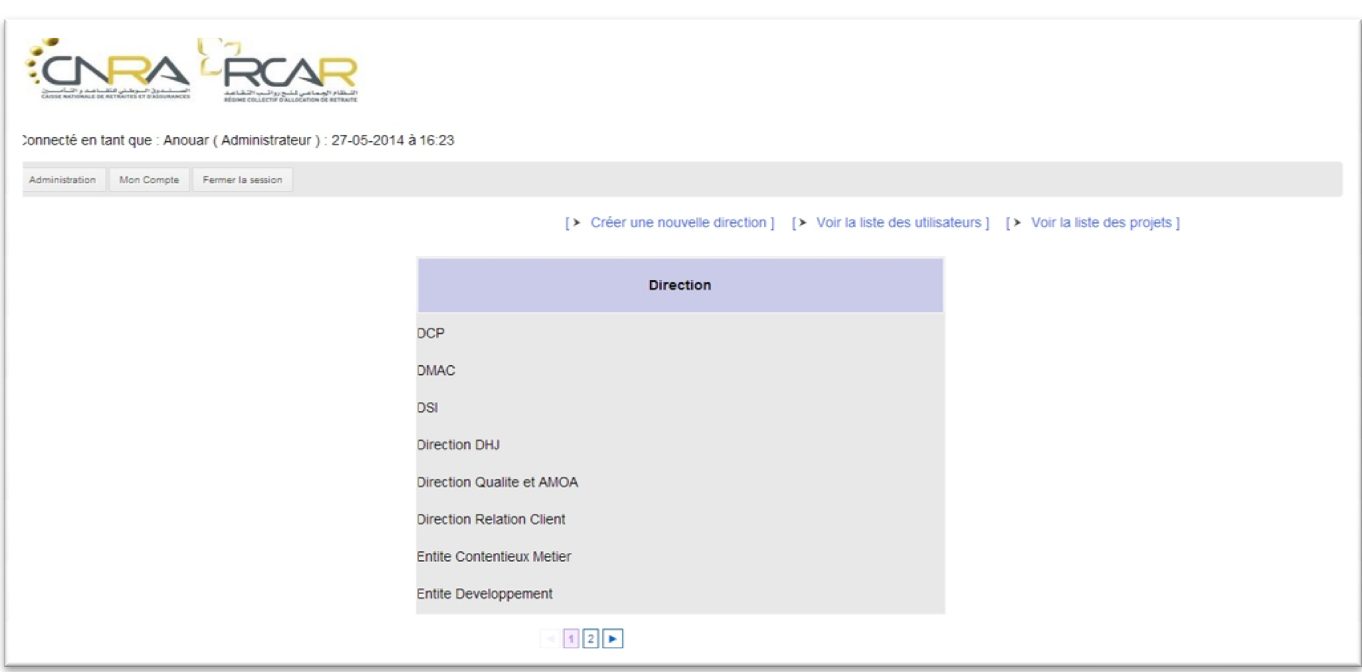

\_\_\_\_\_\_\_\_\_\_\_\_\_\_\_\_\_\_\_\_\_\_\_\_\_\_\_\_\_\_\_\_\_\_\_\_\_\_\_\_\_\_\_\_\_\_\_\_\_\_\_\_\_\_\_\_\_\_\_\_\_\_\_\_\_\_\_\_\_\_\_\_\_\_\_

FIGURE 27 : FENETRE LISTE DES DIRECTIONS.

- Si l'administrateur veut créer une nouvelle direction, il doit cliquer sur le lien 'Créer une nouvelle direction il doit remplir la case (Nom de la direction) et puis cliquer sur ajouter pour l'envoyer à la base de données.

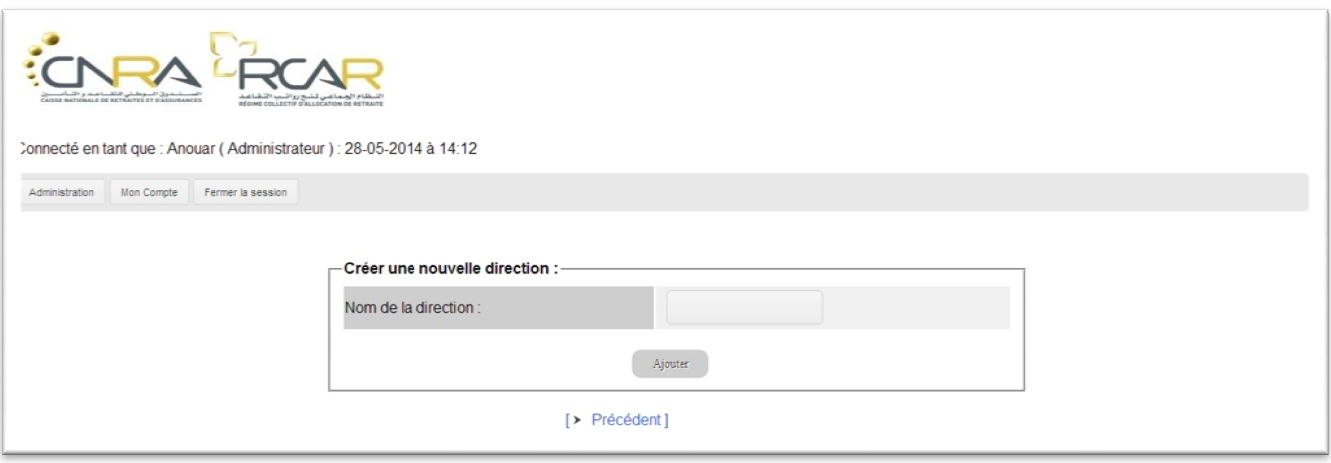

**Figure 28 : Fenêtre crée nouvelle direction.**

- Si le nom de direction et existe déjà le système affiche message pour l'informer.
- Si l'administrateur veut modifier une direction, il doit cliquer dessus il doit remplir la case (Nom de la direction) et puis cliquer sur modifier pour changer les informations dans la base de données.

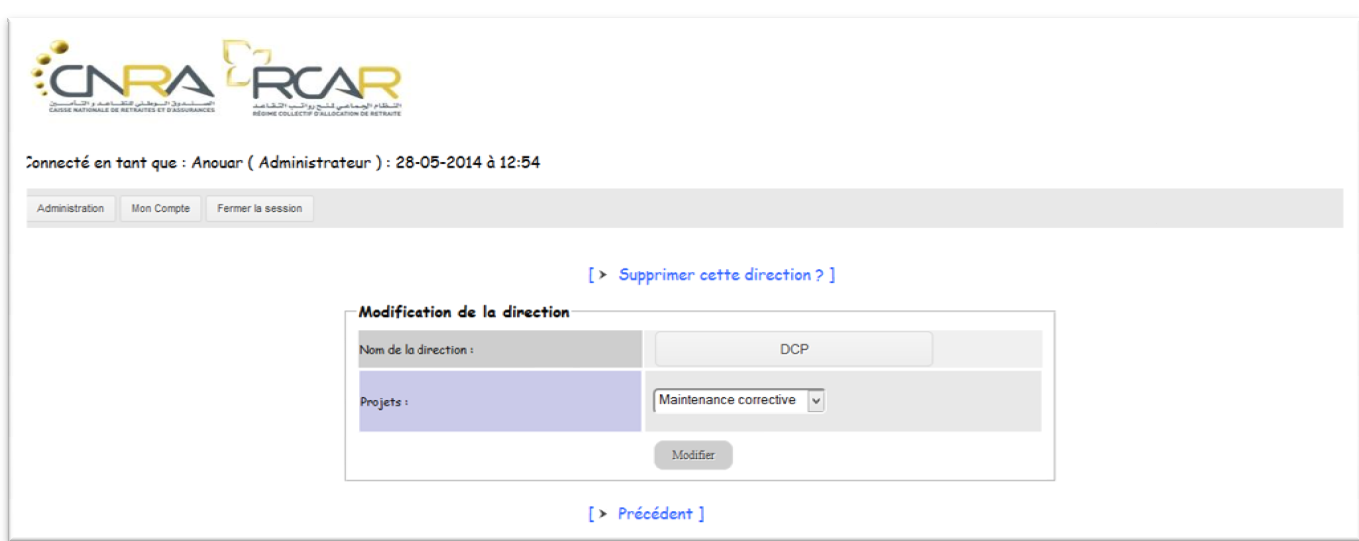

\_\_\_\_\_\_\_\_\_\_\_\_\_\_\_\_\_\_\_\_\_\_\_\_\_\_\_\_\_\_\_\_\_\_\_\_\_\_\_\_\_\_\_\_\_\_\_\_\_\_\_\_\_\_\_\_\_\_\_\_\_\_\_\_\_\_\_\_\_\_\_\_\_\_\_

**Figure 29: Fenêtre modification de la direction.** 

- Cette page informe l'utilisateur de la configuration de son compte sous forme d'un tableau qui se compose de 6 lignes (Utilisateur, Nom, Rôle, actif, Mot de passe, Email), où il pourra aussi demander de modifier son mot de passe en cliquant sur le lien (Changer mot de passe).

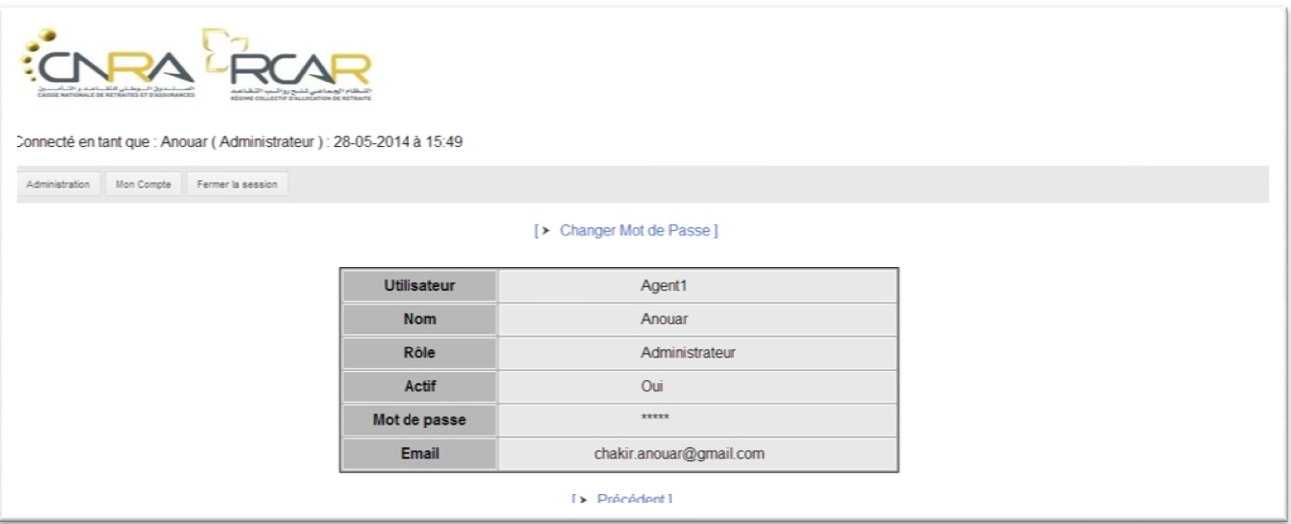

**Figure 30 : Fenêtre compte d'administrateur.**

- Si l'administrateur veut changer son mot de passe, il remplit les cases suivantes : (Utilisateur, Ancien mot de passe, Nouveau mot de passe, confirmez mot de passe) puis il clique sur changer pour modifier les informationsdans base de données.

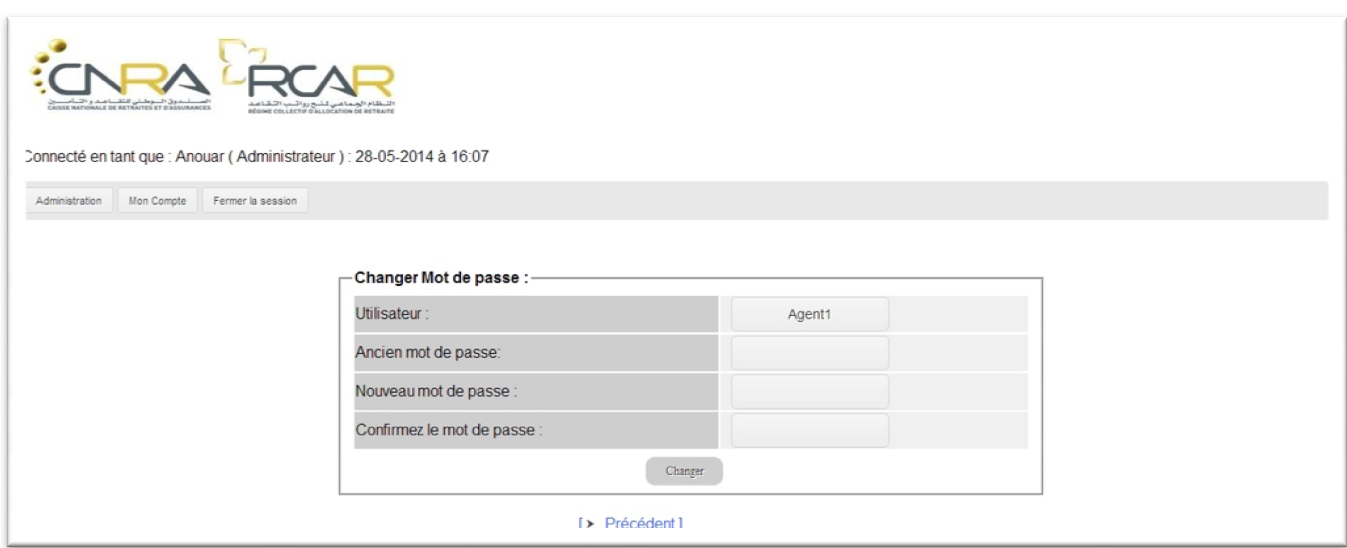

\_\_\_\_\_\_\_\_\_\_\_\_\_\_\_\_\_\_\_\_\_\_\_\_\_\_\_\_\_\_\_\_\_\_\_\_\_\_\_\_\_\_\_\_\_\_\_\_\_\_\_\_\_\_\_\_\_\_\_\_\_\_\_\_\_\_\_\_\_\_\_\_\_\_\_

FIGURE 31 : FENETRE CHANGER MOT DE PASSE ADMINISTRATEUR.

- $\triangleright$  Chef de projet :
- La page d'accueil a pour rôle d'afficher tous les projets en cours de traitement par les ressources, et que les chefs de projets suiventcontinuellement et les contrôlent chaque fois, et peuvent les modifier en cliquant sur l'élément à modifier. et c'est une page avec un menu qui contient 5 boutons : Accueil ,Suivi ,Mon compte ,Reporting ,Fermer la session, et 1 boutons : Rechercher, Et un tableau qui contient 13 colonnes : Direction, Projet, Tâche, JHP, JHR, DBR , DFR, DBP, DFP, Taux initial, Taux prévu, Taux réel, Ressource.

| المستخرق السوطاني الثقا عمد و التنامسين<br>Consequences as naturely at anomalization<br>REGIME COLLECTIF O'ALLOCATION DE RETRAITE<br>Connecté en fant que : Adil (Chef de projet ) : 27-05-2014 à 19:22 |                            |                                       |                                                 |                      |                                                                 |                 |                      |                 |                 |               |              |                |
|----------------------------------------------------------------------------------------------------|----------------------------|---------------------------------------|-------------------------------------------------|----------------------|-----------------------------------------------------------------|-----------------|----------------------|-----------------|-----------------|---------------|--------------|----------------|
| <b>Suivi</b><br>Mon Compte<br>Fermer la session<br>Accueil<br>Reporting                                                                                                    |                            |                                       |                                                 |                      |                                                                 |                 |                      |                 |                 |               |              |                |
| Recherche:<br>$\overline{\mathcal{C}}$                                                                                                    |                            |                                       |                                                 |                      |                                                                 |                 |                      |                 |                 |               |              |                |
| Projet                                                                                                    |                            | Tâche                                 |                                                 |                      | Date debut<br>réelle                                            | Date fin réelle | Date debut<br>prévue | Date fin prévue | Taux<br>initial | Taux<br>prévu | Taux<br>réel | Ressource      |
| Maintenance<br>corrective                                                                                                    |                            |                                       | $\overline{1}$                                  | $\blacktriangleleft$ | 2014-06-09                                                      | 2014-06-09      | 2014-06-09           | 2014-06-11      | 0%              | 100%          | 100%         | Agent $3 \vee$ |
| <b>Usine Report</b>                                                                                                    | erzefzefzef ze             |                                       | $\overline{1}$                                  | $\mathbf{0}$         |                                                                 |                 | 2014-05-26           | 2014-05-26      | 0%              | 100%          | 0%           | Titiou v       |
| <b>Usine Reporting</b>                                                                                                    | sddsdsfsdfdsf df df zzf az |                                       | $\overline{4}$                                  | $\bullet$            |                                                                 |                 | 2014-05-26           | 2014-05-28      | 0%              | 100%          | 0%           | Titiou v       |
| <b>Exploitation IT</b>                                                                                                    | voir le php                |                                       | $\overline{4}$                                  | $\overline{2}$       | 2014-05-26                                                      | 2014-05-28      | 2014-05-26           | 2014-05-29      | 0%              | 100%          |              | 100% Agent3 v  |
| Maintenance<br><b>AGILYS</b>                                                                                                    | sfnzfnzpfz^fz^fz           |                                       |                                                 | $\mathbf{0}$         |                                                                 |                 | 2014-06-02           | 2014-06-06      | 0%              | 100%          | 0%           | Agent3 v       |
|                                                                                                    |                            | Direction / Projet / ressource / tack | vierbvorezogzrogzroeign nroegnzorgzogn eonoznzg | $\sqrt{5}$           | Rechercher par semaine : Choisir une date<br>JH prévu JH réelle |                 |                      |                 |                 |               |              |                |

FIGURE 32: FENETRE D'ACCUEIL DU CHEF DE PROJET.

- Partie 1 : Le chef de projet choisi une semaine et une ressource puis appuis sur le bouton artie 1 : Le chef de projet choisi une semaine et une ressource puis appuis sur le bouton<br>affecter pour passer à la 2émé partie où il va remplir les champs valable à l'affectation du projet, en contrôlant la saisie de la JH prévue et les dates qui doivent être bien valideset aura le droit soit d'enregistrer et revenir à la page des suivis ou d'enregistrer et d'ajouter une nouvelle tâche à la même ressource dans la même semaine.

\_\_\_\_\_\_\_\_\_\_\_\_\_\_\_\_\_\_\_\_\_\_\_\_\_\_\_\_\_\_\_\_\_\_\_\_\_\_\_\_\_\_\_\_\_\_\_\_\_\_\_\_\_\_\_\_\_\_\_\_\_\_\_\_\_\_\_\_\_\_\_\_\_\_\_

\_\_\_\_\_\_\_\_\_\_\_\_\_\_\_\_\_\_\_\_\_\_\_\_\_\_\_\_\_\_\_\_\_\_\_\_\_\_\_\_\_\_\_\_\_\_\_\_\_\_\_\_\_\_\_\_\_\_\_\_\_\_\_\_\_\_\_\_\_\_\_\_\_\_\_

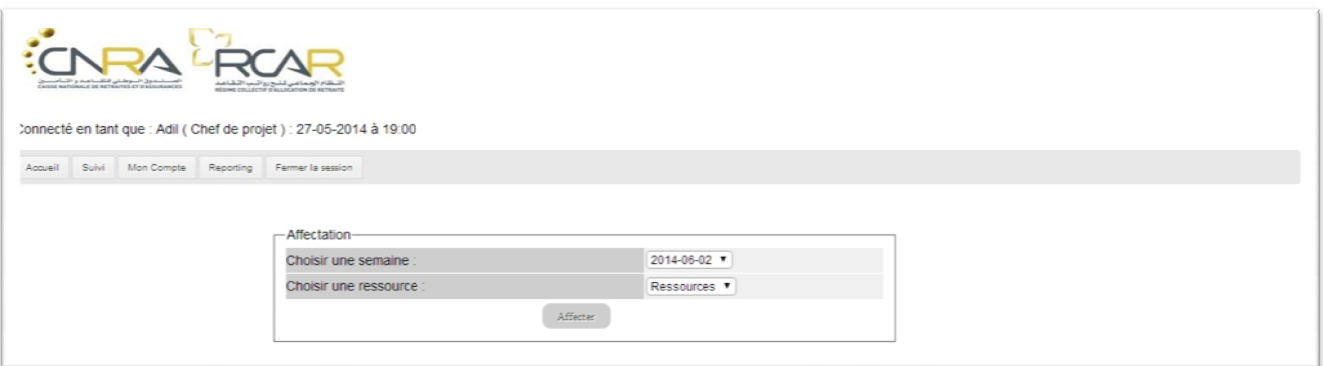

FIGURE 33 : FENETRE AFFECTATION DES PROJETS (PARTIE 1).

- Si la ressource choisi a une JHP > = 5 le système affiche un message pour informer le chef de projet que la ressource est déjà prise pour cette semaine. t

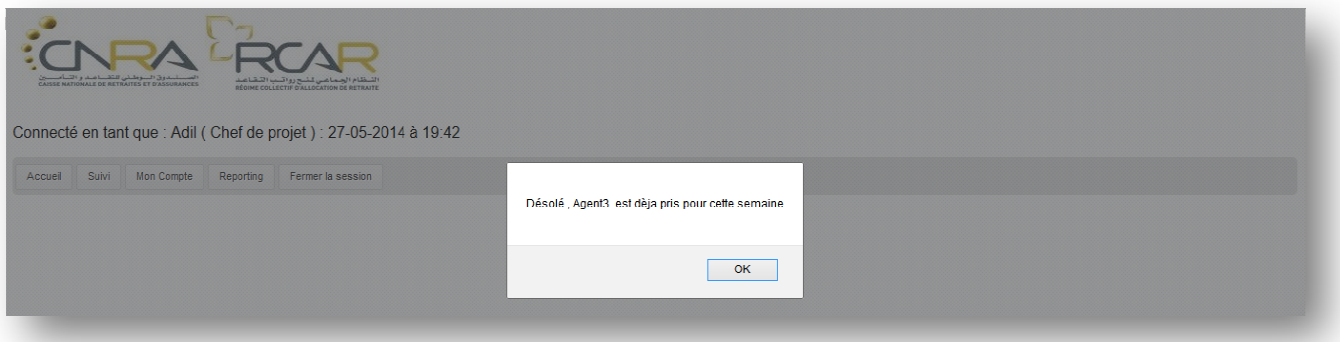

**Figure 34 : Fenêtre message information (partie 1).**

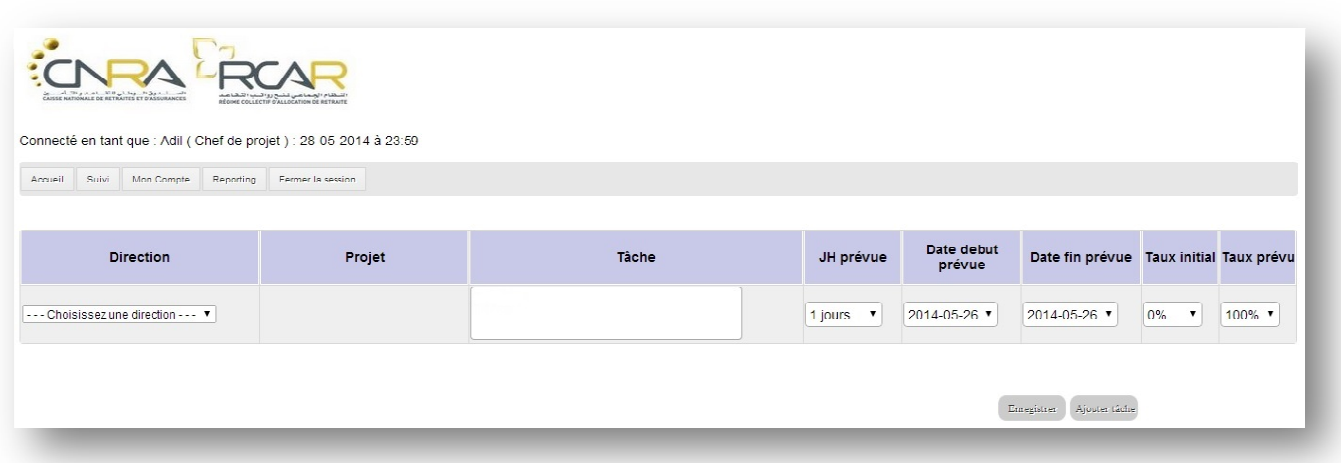

\_\_\_\_\_\_\_\_\_\_\_\_\_\_\_\_\_\_\_\_\_\_\_\_\_\_\_\_\_\_\_\_\_\_\_\_\_\_\_\_\_\_\_\_\_\_\_\_\_\_\_\_\_\_\_\_\_\_\_\_\_\_\_\_\_\_\_\_\_\_\_\_\_\_\_

**Figure 35: Fenêtre suivi (partie 2).**

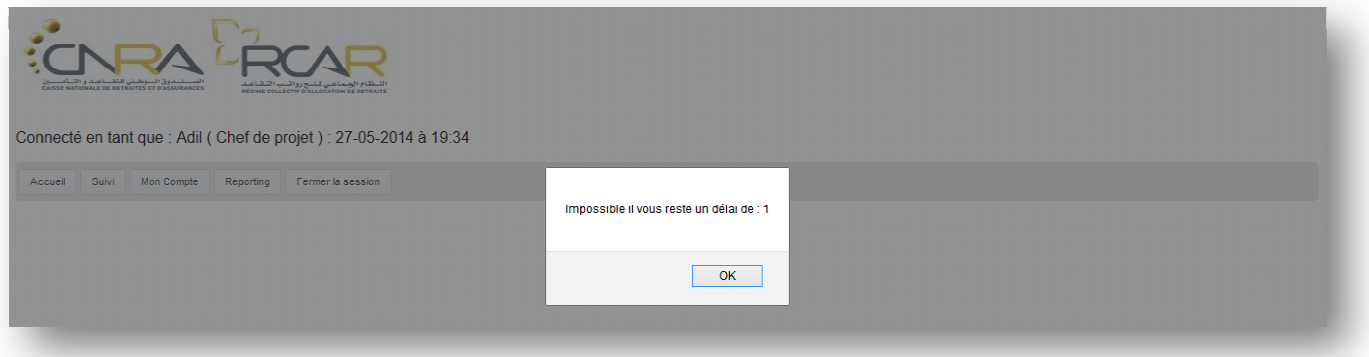

**Figure 36 : Fenêtre message erreur (partie 2).** 

- Le système affiche un message pour informer le chef de projet que la ressource a une valeur  $JHP \geq 5.$
- le menu Reporting sert à convertir le planning d'une semaine précise d'un tableau HTML à un fichier Excel téléchargeable par le chef de projet en cliquant sur Reporter et le télécharger après.

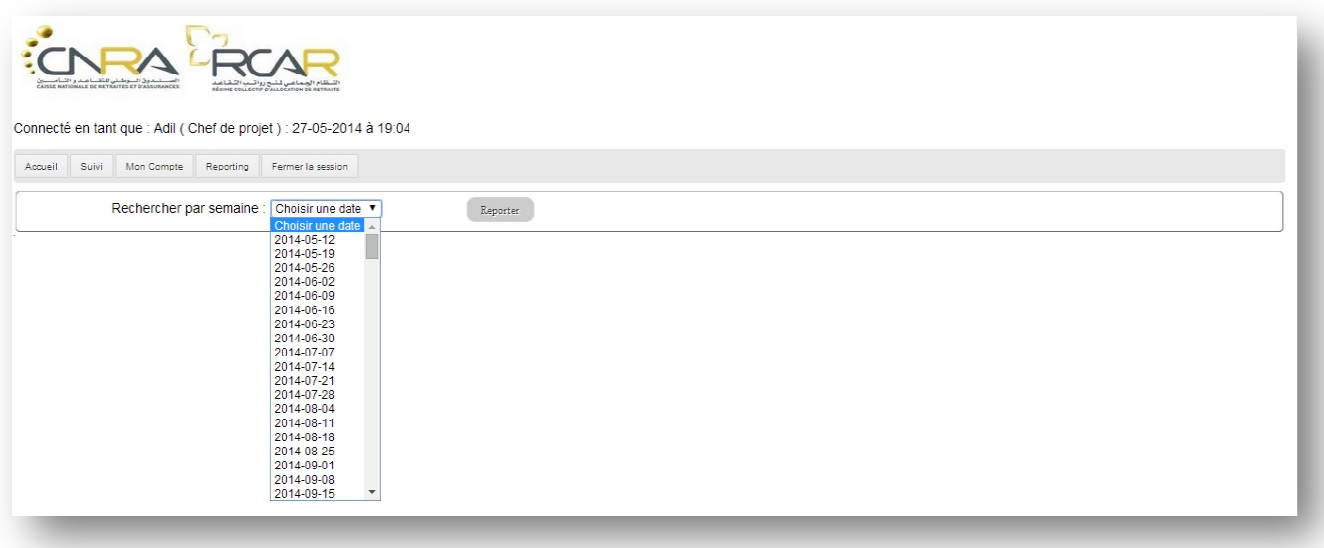

\_\_\_\_\_\_\_\_\_\_\_\_\_\_\_\_\_\_\_\_\_\_\_\_\_\_\_\_\_\_\_\_\_\_\_\_\_\_\_\_\_\_\_\_\_\_\_\_\_\_\_\_\_\_\_\_\_\_\_\_\_\_\_\_\_\_\_\_\_\_\_\_\_\_\_

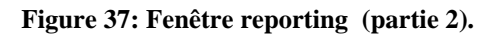

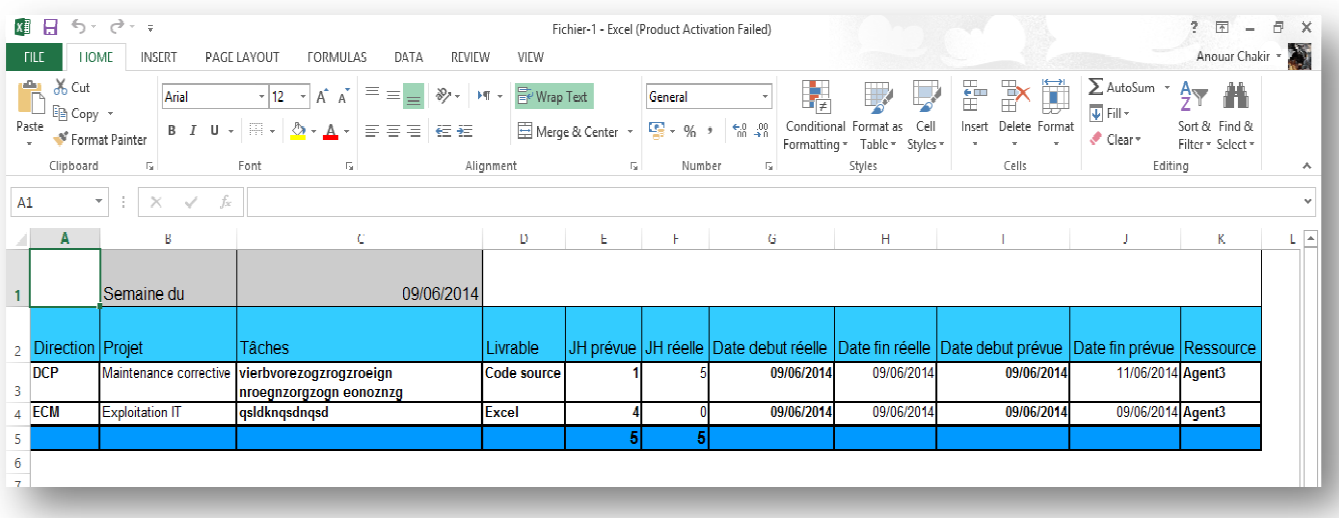

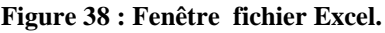

- La page modification donne le droit aux chefs de projets de pouvoir modifier tous les champs saisies et relative à un projet précis, en contrôlant la saisie de la JH prévue et les dates qui doivent être bien valides.

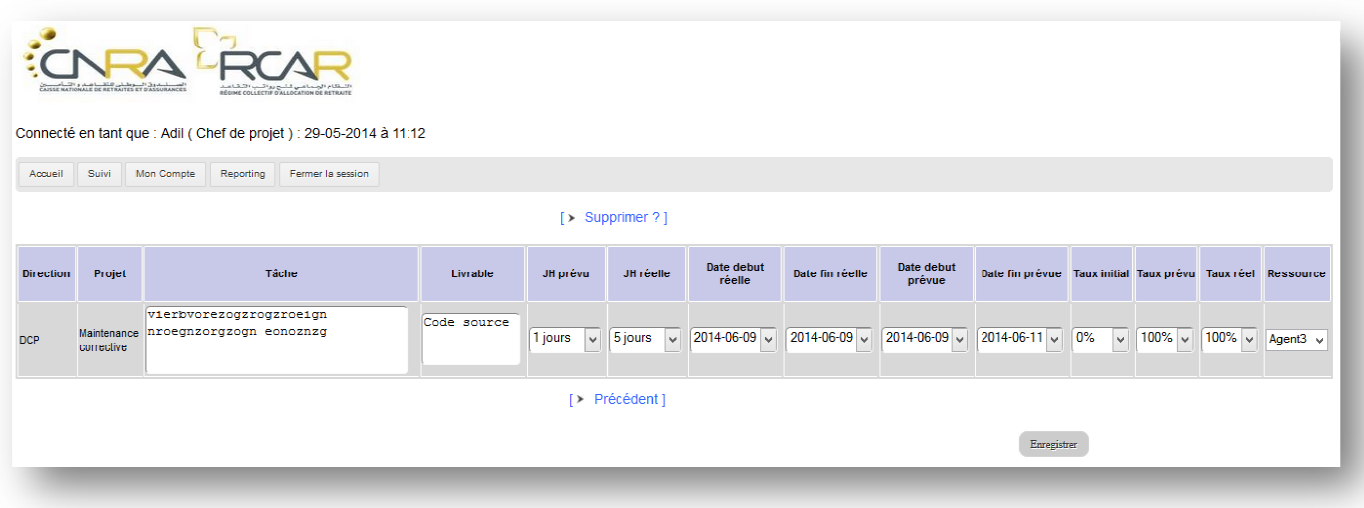

\_\_\_\_\_\_\_\_\_\_\_\_\_\_\_\_\_\_\_\_\_\_\_\_\_\_\_\_\_\_\_\_\_\_\_\_\_\_\_\_\_\_\_\_\_\_\_\_\_\_\_\_\_\_\_\_\_\_\_\_\_\_\_\_\_\_\_\_\_\_\_\_\_\_\_

**Figure 39 : Fenêtre modification.**

- Ressource:
- La page d'accueil a pour rôle d'afficher tous les projets en cours de traitement par la ressource elle-même, les contrôlés chaque fois, et pourra les modifiés en cliquant sur l'élément à modifier.

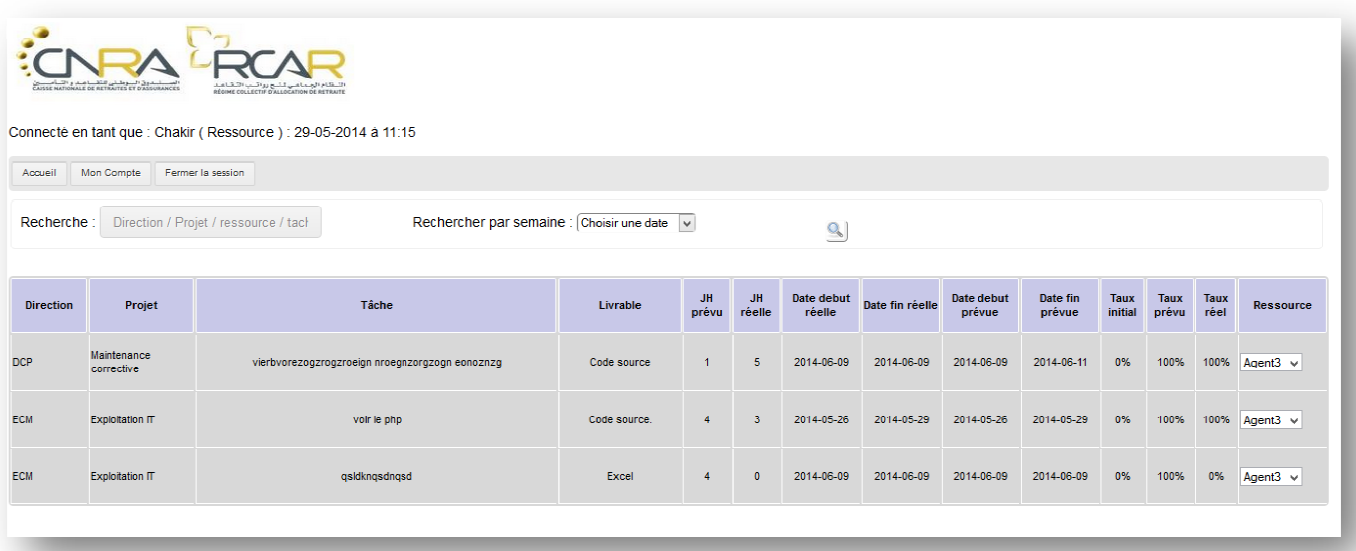

#### **Figure40 : Fenêtre d'accueil de ressource.**

- La page modification donne le droit à la ressource de pouvoir modifier les champs relative à un projet précis, en contrôlant la saisie de la JH réelle et les dates qui doivent être bien valides.

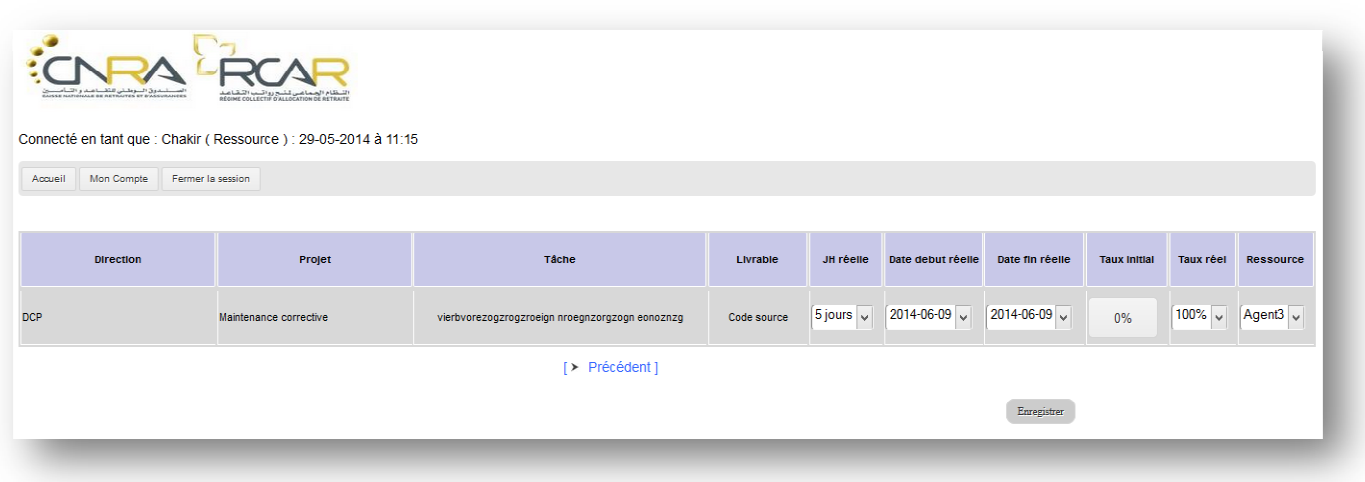

\_\_\_\_\_\_\_\_\_\_\_\_\_\_\_\_\_\_\_\_\_\_\_\_\_\_\_\_\_\_\_\_\_\_\_\_\_\_\_\_\_\_\_\_\_\_\_\_\_\_\_\_\_\_\_\_\_\_\_\_\_\_\_\_\_\_\_\_\_\_\_\_\_\_\_

**Figure 41: Fenêtre modification.**

### **4. Conclusion :**

- Dans ce troisième chapitre, nous avons représenté dans un premier lieu les technologies et les outils utilisés dans le développement de l'application « Planification des projets » : PHP, HTML et CSS coté WEB, et le WAMPSERVER coté serveur local. Finalement, nous avons expliqué quelques fonctions de l'application avec les trois acteurs qui existent.

## Conclusion

\_\_\_\_\_\_\_\_\_\_\_\_\_\_\_\_\_\_\_\_\_\_\_\_\_\_\_\_\_\_\_\_\_\_\_\_\_\_\_\_\_\_\_\_\_\_\_\_\_\_\_\_\_\_\_\_\_\_\_\_\_\_\_\_\_\_\_\_\_\_\_\_\_\_\_

Nous avons effectué notre stage de fin d'études de la Licence Sciences et Techniques en une application intranet « Planification des Projets » au sein de la division des systèmes d'informations de la société CNRA & RCARde Rabat. Lors de ce stage de deux mois, nous avons pu mettre en pratique nos connaissances théoriques acquises durant notre formation, de plus, ona confronté aux difficultés réelles du monde du travail.

Notre travail est présenté sous 3 volets principaux. Dans un premier lieu, nous avons essayé de présenter l'endroit du stage : la CNRA ainsi que sa division d'accueil. De même,nous avons donné une vision sur la problématique de notre projet, ses objectifs et son apport. Dans un deuxième lieu, nous avonspassé au contexte global du projet en décrivant sa méthodologie d'analyse suivie et l'analyse et la conception UML. Et finalement,nous avonsconsacré la troisième partie pour les technologies et les outils qui sont utilisés dans la réalisation du projet.

En effet, notre application a pour but de réussir d'automatiser le processus de la planification des projets au sein de la CNRA.

Cette expérience en marché de travail nous a offert une bonne préparation à notre insertion professionnelle car elle fut pour nous une expérience enrichissante et complète qui conforte notre désir d'exercer notre futur métier dans le domaine de l'informatique.

Webographie :

Adresses Internet :

http://www.siteduzero.com

Plateforme communautaire de formation et tutoriels.

\_\_\_\_\_\_\_\_\_\_\_\_\_\_\_\_\_\_\_\_\_\_\_\_\_\_\_\_\_\_\_\_\_\_\_\_\_\_\_\_\_\_\_\_\_\_\_\_\_\_\_\_\_\_\_\_\_\_\_\_\_\_\_\_\_\_\_\_\_\_\_\_\_\_\_

http://www.mysql.fr/Mysql

Le site official de MySQL SGBD.

http://validator.w3.org/

Logiciel de validation CSS.

http://fr.wikipedia.org/wiki/Unified\_Modeling\_Language

Définition de l'UML.